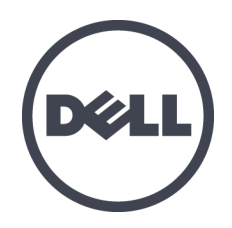

# **Dell EqualLogic PS6610 Depolama Dizileri**

Donanım Kullanıcı El Kitabı

Sürüm 1.0

Düzenleyici Model Serisi E11J

© Telif Hakkı 2015 Dell Inc. Tüm hakları saklıdır. Dell™ ve EqualLogic®, Dell Inc.'in ticari markalarıdır. Burada geçen tüm ticari markalar ve tescilli ticari markalar sahiplerinin mülkiyetindedir. Bu belgedeki bilgiler önceden bildirilmeksizin değiştirilebilir. Dell'inyazılıizni olmadanbumateryallerinherhangi birşekilde çoğaltılması kesinlikle yasaktır. Yayın tarihi: Temmuz 2015 Parça Numarası: 110-6205-TR-R3

## **İçindekiler**

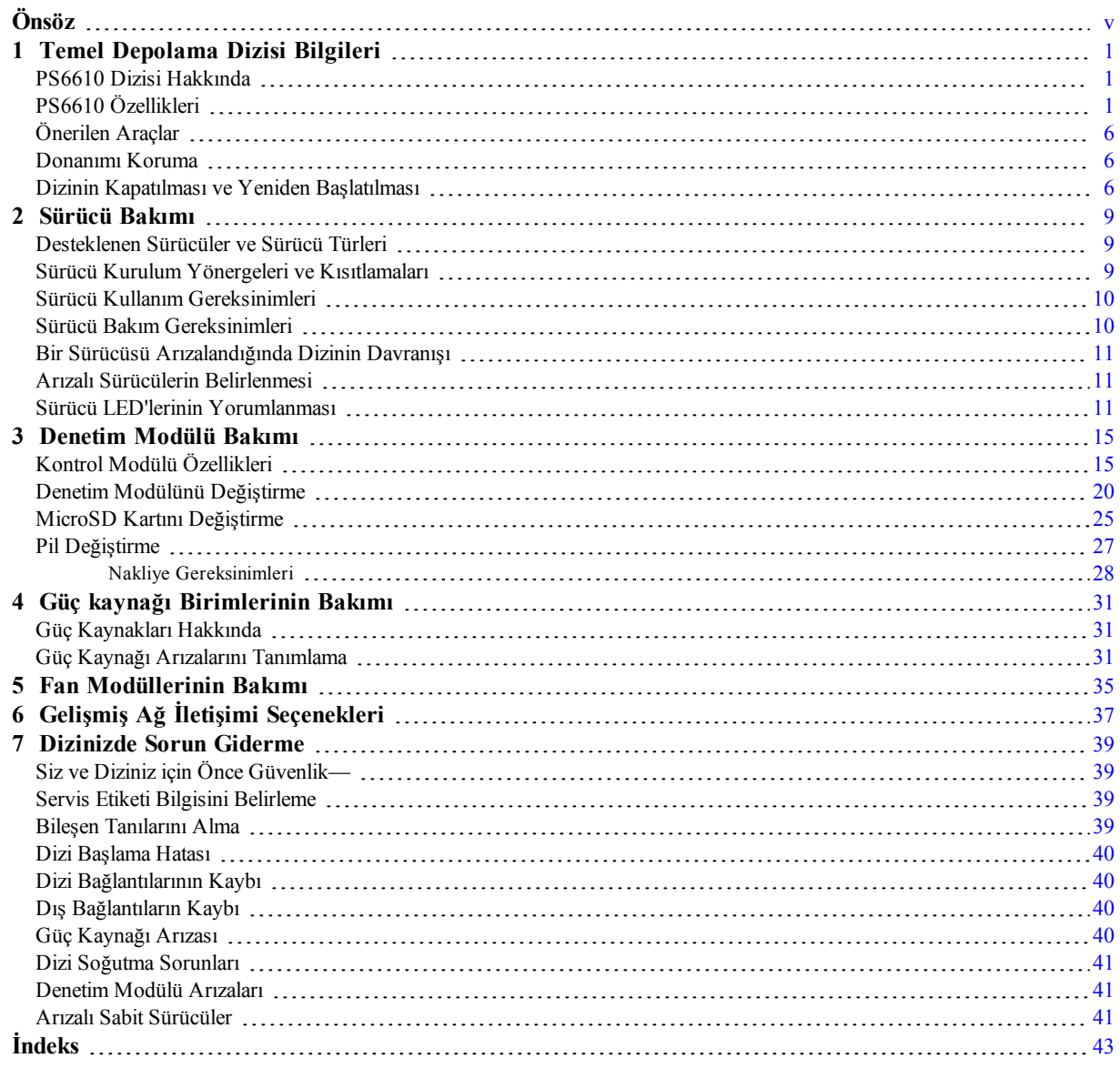

## <span id="page-4-0"></span>**Önsöz**

Bu el kitabı, Dell™ EqualLogic® PS6610 depolama dizisi donanımını monte etme, yazılımı yapılandırma ve iSCSI SAN dizisini kullanmaya başlamayı açıklamaktadır.

Bir veya daha fazla PS Serisi depolama dizisi ile, ölçekten bağımsız olarak, ekonomik ve kullanımı kolay, kendi başına yönetilebilen iSCSI depolama alan ağına (SAN) sahip bir PS Serisi grup oluşturabilirsiniz.

## **Hedef Kitle**

Bu kılavuzdaki bilgiler dizi donanımını yüklemekle sorumlu yöneticilere yöneliktir. Yöneticilerin geniş ağ veya depolama sistemi deneyimine sahip olmaları gerekli değildir. Bununla birlikte, aşağıdakilerin anlaşılması yararlı olur:

- Temel ağ iletişimi konseptleri
- Mevcut ağ ortamı
- Kullanıcı disk depolama gereksinimleri
- RAID yapılandırmaları
- Disk depolama yönetimi

**Not:** Bu el kitabı PS Serisi dizilerin bazı genel ağ yapılandırmalarında kullanımına yönelik örnekler içermesine karşın, ağ oluşturmayla ilgili ayrıntılı bilgiler bu el kitabının kapsamı dışındadır.

## **İlgili Belgeler**

FS Serisi aletler, PS Serisi diziler, gruplar, birimler, dizi yazılımı ve ana bilgisayar yazılımı hakkında ayrıntılı bilgi için, müşteri destek sitesindeki [\(eqlsupport.dell.com\)](https://eqlsupport.dell.com/) Belge sayfasında oturum açın.

### **Dell EqualLogic Depolama Çözümleri**

Dell EqualLogic ürünleri ve yeni sürümler hakkında daha fazla bilgi almak için, Dell EqualLogic Teknoloji Merkezi sitesini ziyaret edin: [delltechcenter.com/page/EqualLogic.](http://delltechcenter.com/page/EqualLogic) Bu sitede ayrıca makaleler, örnek gösterimler, çevrimiçi tartışmalar ve ürün ailenize yönelik avantajlar sağlayacak daha fazla ayrıntı bulabilirsiniz.

### <span id="page-4-1"></span>**Teknik Destek ve Müşteri Hizmeti Alma**

Dellâ'in destek hizmetinden PS Serisi dizilere ilişkin sorularınıza yanıt alabilirsiniz. Acele hizmet kodunuz varsa, arama yaptığınızda bu kodu hazırda bulundurun. Bu kod Dell'in otomatik destek telefon sisteminin çağrınızı daha doğru yönlendirmesine yardımcı olur.

### <span id="page-4-2"></span>**dell'e başvurma**

Dell, çeşitli çevrimiçi ve telefonla destek ve hizmet seçenekleri sağlar. Bu hizmetlerin kullanılabilirliği ülkeye ve ürüne göre değişir ve bölgenizde bazı hizmetler verilemiyor olabilir.

Dell EqualLogic Teknik Destek'e telefonla ulaşmak için, Amerika Birleşik Devletleri'nde bulunuyorsanız, 800-945-3355 numaralı telefonu arayın. Uluslararası Dell EqualLogic destek numaralarının listesi için [dell.com/support/home](http://dell.com/support/home/us/en/19?c=us&l=en&s=dhs) adresini ziyaret edin. Bu web sitesinden, ekranın alt tarafında farklı bir ülke seçebilirsiniz. Internet bağlantınız yoksa, iletişim bilgileri satış faturanızda, irsaliyede, fişte veya Dell ürün kataloğunda basılıdır.

EqualLogic müşteri destek hesabı oluşturmak, olayları web üzerinden kaydetmek ve yazılım güncellemeleri, daha fazla belge ve kaynak edinmek için aşağıdaki prosedürü izleyin.

- 1. Dell ürünü ile sağlanan bilgilerde belirtilen Dell destek URL'sini veya [eqlsupport.dell.com](http://eqlsupport.dell.com/) adresini ziyaret edin.
- 2. Gerekli hizmeti seçin. Contact Us bağlantısını tıklatın veya verilen hizmet listesinden Dell destek hizmetini seçin.
- 3. Dell destek birimi ile iletişime geçerken e-posta veya telefon gibi tercih ettiğiniz yöntemi seçin.

### **Çevrimiçi Hizmetler**

[dell.com](http://www.dell.com/) adresini (veya Dell ürün bilgisinde belirtilen herhangi bir URL'yi) ziyaret ederek Dell ürünleri hakkında bilgi edinebilirsiniz.

### **Garanti Bilgileri**

Dizi garantisi nakliye kutusunun içinde yer alır. Garanti kaydı oluşturma hakkında bilgi için [onlineregister.com/dell](http://www.onlineregister.com/dell) adresini ziyaret edin.

### **Daha Fazla Bilgi**

İlk kurulum bilgileri için, PS Serisi dizinizin *Yükleme ve Kurulum K*ı*lavuzu*'na bakın.

### **Notlar, Dikkat Edilecek Noktalar ve Uyarılar**

- NOT sembolü donanım veya yazılımınızdan daha iyi şekilde yararlanmanıza yardımcı olacak önemli bilgiler verir.
- DİKKAT sembolü, yönergelere uyulmadığında donanımın zarar görebileceğini veya veri kaybı olabileceğini belirtir.
- UYARI sembolü meydana gelebilecek olası maddi hasar, kişisel yaralanma veya ölüm tehlikesi anlamına gelir.

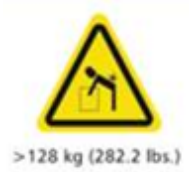

Ağır yük uyarısı. Tam olarak yapılandırılmış bir PS6610 kasasının ağırlığı 131 kg'a (288 lb) kadar çıkabilir. Dolu olmayan bir kasa 64 kg (141 lb) ağırlığındadır. Uygun kaldırma yöntemlerini kullanın.

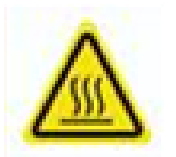

Yüksek sıcaklık uyarısı. Kasa içindeki çalışma sıcaklığı 60°C'ye (140° F) kadar çıkabilir. Çekmeceleri açarken ve taşıyıcıları çıkarırken dikkatli olun.

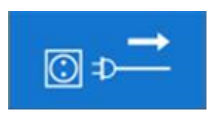

Elektrik bağlantısı kesme uyarısı. Devam etmeden önce, kasaya gelen elektrik kaynağı bağlantılarının çıkarılması gerektiğini gösterir.

## <span id="page-6-0"></span>**1 Temel Depolama Dizisi Bilgileri**

Bu bölüm, bir depolama dizisinde değiştirilebilir bileşenlerin konumu ve basit işlemleri, ihtiyacınız olan araçlar ve ekipmanlar, donanımın elektrostatik boşalmadan korunması ve gücün açıp kapatılması işlemleri hakkında bilgi içerir.

## <span id="page-6-1"></span>**PS6610 Dizisi Hakkında**

PS6610 dizisi, orta ölçek iSCSI SAN piyasası için, Dell'in sunduğu endüstri standartlarında ve yetkinliklerinde PS6x10 10GbE sınıfı EqualLogic PS Serisi bir dizidir. PS Serisi Depolama Dizileri 8.0 sürümü PS6610'u sunmaktadır.

## <span id="page-6-2"></span>**PS6610 Özellikleri**

PS6610 dizi 42 veya 84 sürücüyle yapılandırılabilen bir 5U kasadır. Her iki yapılandırmada da 2,5 inç ve 3,5 inç sürücülerin ikisi de desteklenir. PS6610 özelliklerine şunlar dahildir:

- Artırılmış bellek (denetleyici başına 16 GB) ve önceki nesil denetleyicilere göre daha güçlü işlemci içeren, çalışırken değiştirilebilir iki adet Tip 18 denetim modülü.
- 5U SAS Sürücü Kasası
- Ethernet bağlantı noktaları:
	- İki çift 10Gb/s ikili ortam arabirimi (10GBASE-T/SFP+)
	- 1 GB/s arabirime geri dönüş yapma becerisi (yalnızca 10GBASE-T bağlantı noktaları)
- ReadyRails™ II desteği

## <span id="page-6-3"></span>**Ön Panel Özellikleri ve Göstergeleri**

Ön panelin temel özellikleri [Şekil](#page-7-0) 1'de gösterilmiş ve [Tablo](#page-7-1) 1'de tanımlanmıştır. PS6610 üzerindeki her çekmecenin sol ve sağ taraflarında bir müdahale önleme kilidi (bkz. [Şekil](#page-7-2) 2), çekmeceyi açmak için bir gömülü tutamak ve her yan panelin çalışmasını ve etkinliğini izleyen bir durum göstergesi (bkz. [Şekil](#page-8-0) 3) vardır. Kasanın ön tarafını karşınıza aldığınızda, sol tarafta, tüm dizi için durum bilgileri veren bir Kasa Durum Göstergesi vardır (bkz. [Şekil](#page-9-0) 4).

- [Tablo](#page-8-1) 2 çekmecelerde bulunan yan panel durum göstergelerini açıklar
- [Tablo](#page-9-1) 3 kasa göstergesini açıklar.

#### **Şekil 1: Ön Panel Özellikleri**

<span id="page-7-0"></span>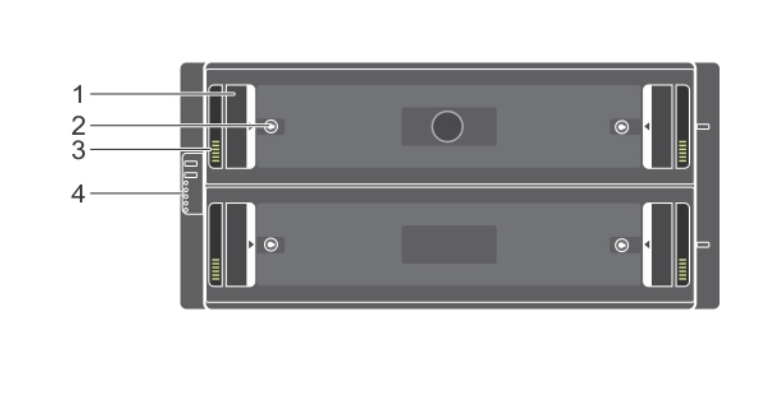

#### **Tablo 1: Ön Panel Özellik Tanımı**

<span id="page-7-1"></span>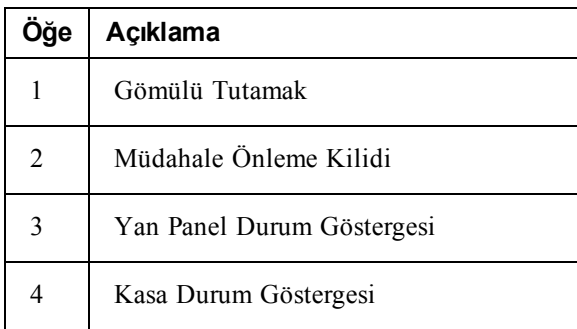

**Şekil 2: Müdahale Önleme Kilitleri**

<span id="page-7-2"></span>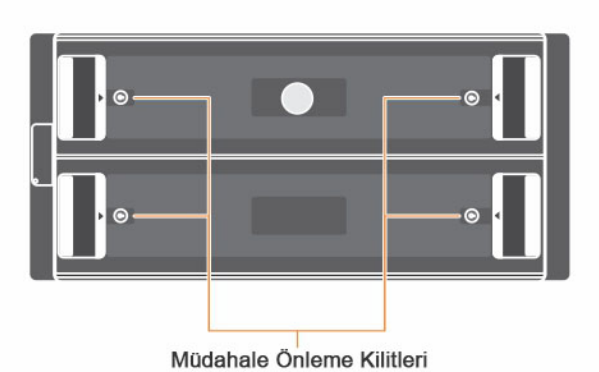

**Not:** Müdahale önleme kilitleri için T20 Torx anahtarı gerekir (birlikte gelir). Çekmeceleri kilitlemek için, kırmızı oklar kasanın ortasından uzağı gösterene kadar anahtarı çevirin.

#### <span id="page-8-0"></span>**Şekil 3: Yan Panel Durum Göstergesi**

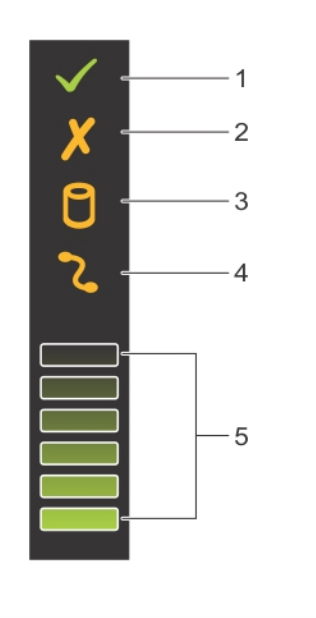

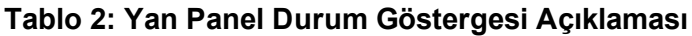

<span id="page-8-1"></span>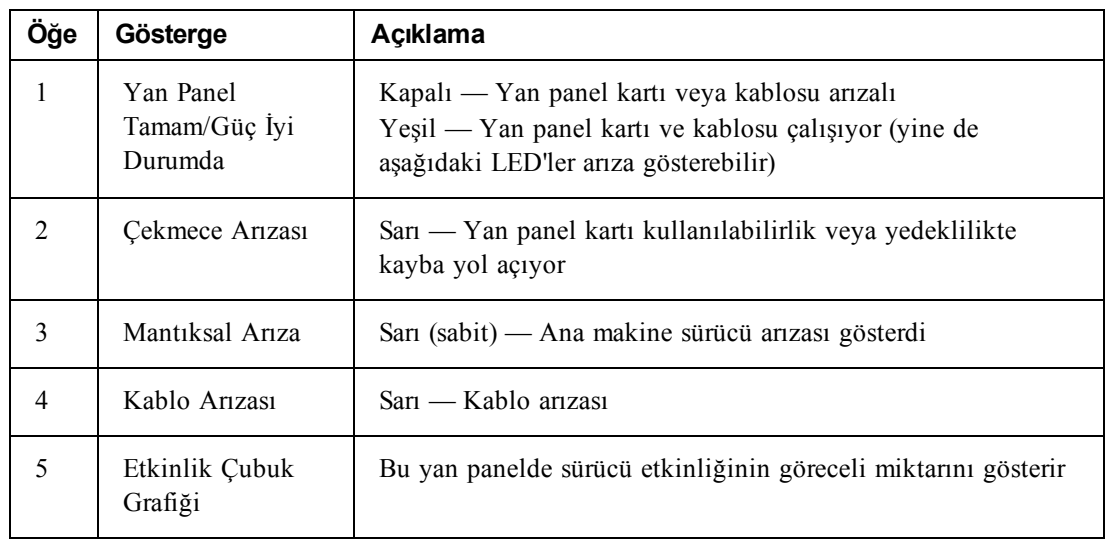

<span id="page-9-0"></span>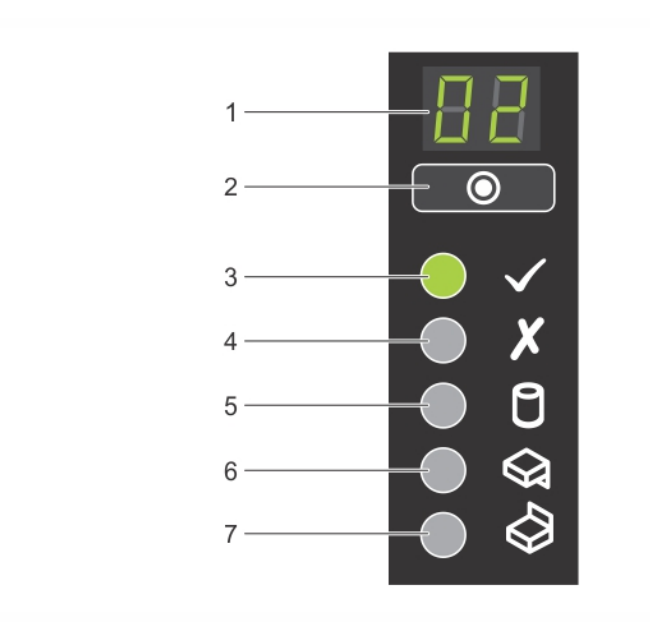

#### **Şekil 4: Kasa Durum Göstergesi**

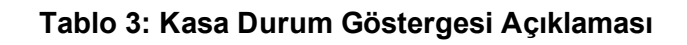

<span id="page-9-1"></span>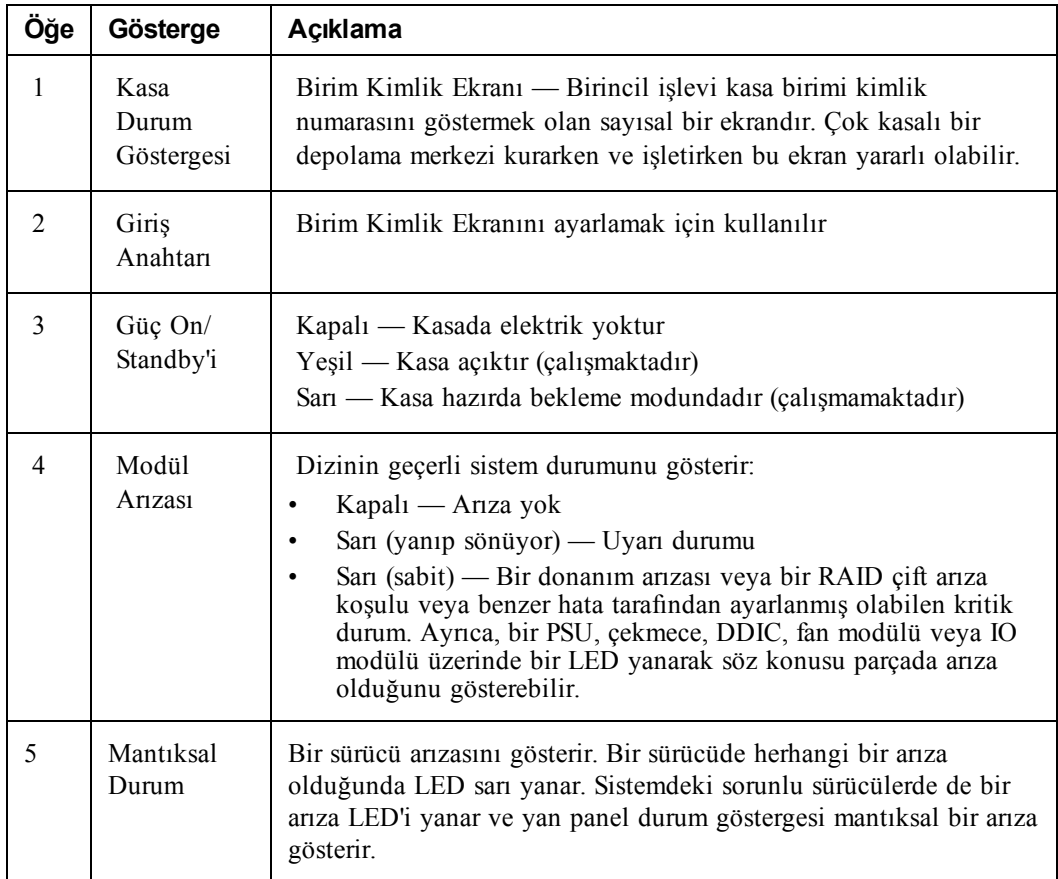

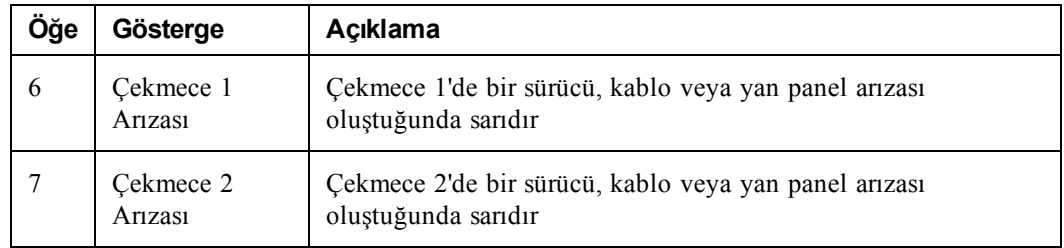

**Not:** LED'ler çalışırken takılamayan ve sadece destek personeli tarafından değiştirilebilen kasa ile bütünleşik kontrol panelinin bir parçasıdır. Diziye güç verme sırasında bu LED'ler dizi tamamen başlatılıncaya ve aktif kontrol modülü tespit edilinceye kadar değişik durumlarda görünecektir.

## <span id="page-10-2"></span>**Arka Panel Özellikleri ve Göstergeleri**

PS6610arkadan görünümü için bkz. [Şekil](#page-10-0) 5.

<span id="page-10-0"></span>[Tablo](#page-10-1) 4 arka panelin temel özelliklerini açıklar.

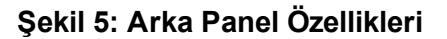

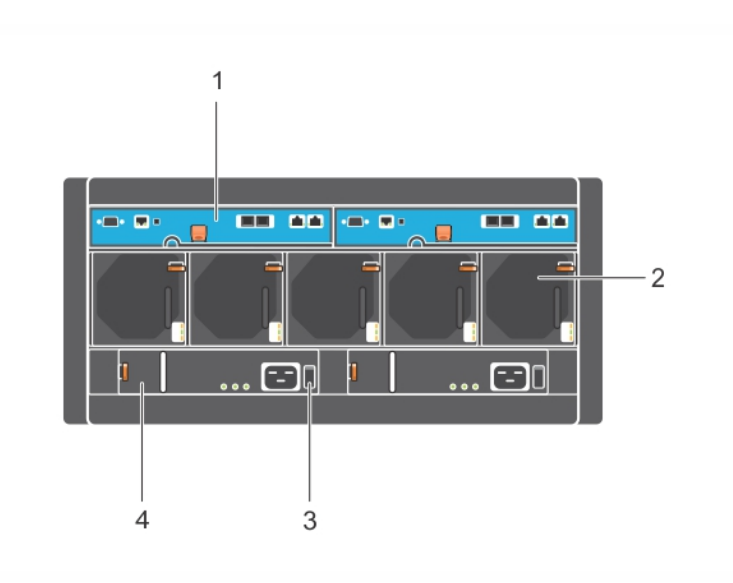

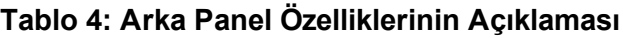

<span id="page-10-1"></span>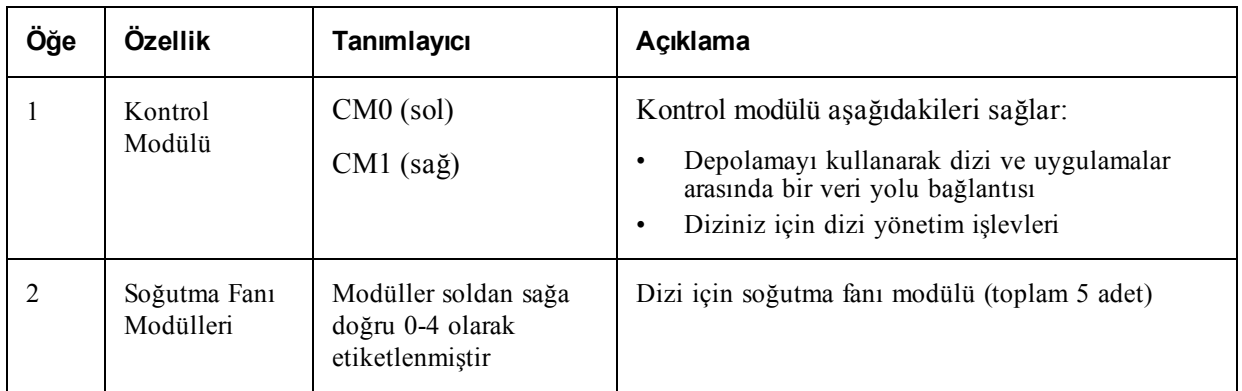

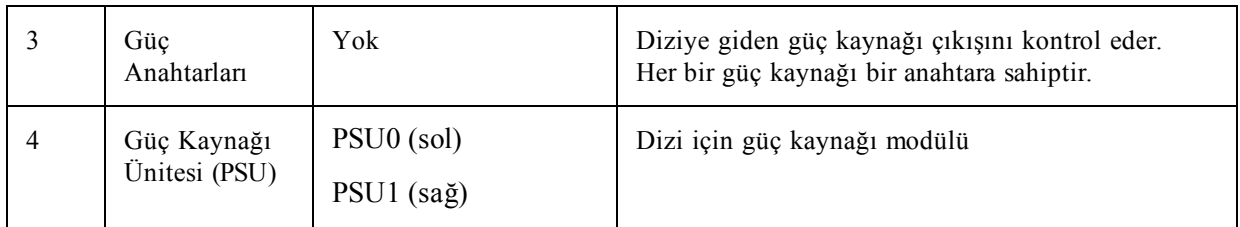

## <span id="page-11-0"></span>**Önerilen Araçlar**

- PS6610 dizisi üzerinde, disk sürücüsü takma ve çıkarma gibi herhangi bir çalışma yaparken, donanımları elektrostatik boşalımdan korumak için her zaman topraklama bilekliği (birlikte gelmez) takın. Bkz. *Donan*ı*m*<sup>ı</sup> *[Koruma](#page-11-1)*.
- <span id="page-11-1"></span>• Dizi üzerindeki çekmeceleri kilitlemek ve açmak için, T20 Torx anahtarı (birlikte gelir) gerekir.

## **Donanımı Koruma**

<span id="page-11-5"></span>Bir dizi donanımını tutarken, PS Serisi dizinizi elektrostatik boşalımdan korumak için elektrostatik bileklik (birlikte verilmez) veya benzer bir koruyucu kullanın. Bileklik kullanmak için:

<span id="page-11-3"></span>1. Sargılı kabloda bulunan çelik kopçayı esnek banttaki çiviye takın. Bkz. [Şekil](#page-11-3) 6.

#### **Şekil 6: Elektrostatik Bilekliği Kullanma**

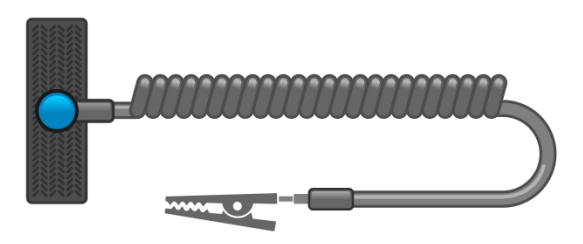

- 2. Bandı bileğinize sıkıca takın.
- 3. Bandı toprağa bağlayın. Muz konektörü uygun bir topraklı prize bağlayın veya uygun timsah klipse bağlayıp klipsi topraklı aygıta bağlayın. Uygun topraklama için örnek olarak, ESD altlığı veya topraklı bir ekipmanın metal bir bölümü verilebilir.

## <span id="page-11-2"></span>**Dizinin Kapatılması ve Yeniden Başlatılması**

<span id="page-11-4"></span>PS6610 dizisi yedekli, çalışırken değiştirilebilir sürücüler, güç kaynakları ve denetim modüllleri içerir. Yedekli bir bileşeni, çalışan bir bileşen mevcut olduğu sürece işletime engel olmadan çıkarabilirsiniz. Aksi takdirde Dell, bir bileşeni çıkarmadan önce diziyi düzgün şekilde kapatmanızı ve gücünü kesmenizi önerir.

**Not:** Dizi kapalı durumdayken, dizide üzerinde veri bulunundiskbölmeleri dizi başarılı birşekilde yeniden başlatılana kadar çevrimdışı duruma gelir.Çevrimdışı olmakbirimleri bağlı olanbaşlatıcıları etkiler.

#### **Dizi kapatma ve yeniden başlatma prosedürü**

- 1. Diziye şu yollardan biriyle bağlanın:
	- Dizi üzerindeki bir ağ arabirimine atanmış işlevsel durumdaki bir IP adresine bağlanmak için telnet veya SSH kullanın. Grup IP adresine bağlanmayın.
	- Aktif denetim modülündeki seri bağlantı noktasına (ACT LED'i yeşil), bir konsola veya terminal emülatörü çalıştıran bir bilgisayara bağlanmak için dizi ile birlikte gönderilen boş modem kablosunu kullanın.

Seri hat özelliklerinin aşağıdaki gibi olduğundan emin olun:

- 9600 baud
- Bir STOP biti
- Eşlik yok
- 8 veri biti
- Akış denetimi yok
- 2. grpadmin hesabı gibi bir hesap kullanarak okuma yazma erişim halkları ile oturum açın.
- 3. shutdown komutunu girin:

```
login: grpadmin
Password:
Welcome to Group Manager
Copyright 2001-2014 Dell Inc.
group1> shutdown
```
shutdown komutu girildikten sonra, sistem aşağıdakilere benzer bilgiler görüntüler:

```
Do you really want to shutdown the system? (yes/no)
Halt at Fri Dec 12 09:43:44 EST 2014 -- please wait...
6932:0:logevent:12-Dec-2014
09:43:44.400000:logevent.cc:238:WARNING::25.3.0: User has initiated a
clean halt restart.
Main power usage is 68,5702 watts
sbs ship mode: Ship Mode request sent to battery
PLEASE WAIT FOR SHIP MODE CONFIRMATION MESSAGE!!
Waiting for Ship Mode entry: 5 sec
Waiting for Ship Mode entry: 10 sec
Waiting for Ship Mode entry: 15 sec
Waiting for Ship Mode entry: 20 sec
Waiting for Ship Mode entry: 25 sec
Waiting for Ship Mode entry: 30 sec
Check peer controller completion
No peer responding, peer battery is off
Batteries are now in Ship Mode!
Placing array in standby mode. To exit standby mode press and hold a
standby switch on any controller in the array.
```
#### 4. Kasa güç kaynaklarını kapatın.

**Not:** Ağ bağlantısı kullanıyorsanız, dizi tamamen kapanmadan önce oturum bağlantısı kesilecektir. Diziye gelen gücü güç kaynağından kapatmadan önce her iki kontrol modülü üzerindeki ACT LED'inin kapalı (yanmıyor) durumda olduğundan emin olun.

5. Dizinin bakımını yaptıktan sonra, diziye gelen gücü açabilirsiniz. Dizinin yeniden başlatılması tamamlandığında, üye ve disk bölümleri çevrimiçi olarak ayarlanacaktır.

## <span id="page-14-0"></span>**2 Sürücü Bakımı**

<span id="page-14-1"></span>Arızalanmış bir sürücüyü dizi çalışır durumdayken değiştirebilirsiniz.

## **Desteklenen Sürücüler ve Sürücü Türleri**

Yapılandırmanıza bağlı olarak, diziniz iç sürücü bölmelerinde 42 veya 84 adet 2,5 inç ve 3,5 inç SAS ve NL-SAS sürücülerini destekler. SSD sürücüler ayrıca karma bir yapılandırmada da desteklenir.

Sürücüler orta panellere ve arka panele sürücü taşıyıcıları ile bağlanır ve çalışırken takılabilirler.

Sürücüler, belirli bir dizi modeline uyacak şekilde anahtarlanan bir taşıyıcıda sağlanır. Sürücüler, diğer Dell dizilerine veya Dell'e ait olmayan dizelere takılamaz.

**Not:** Dell, EqualLogic depolama sistemleri için özel olarak yetkin ve test edilmiş sabit sürücüler kullanır ve sabit sürücü kalitesini ve ürün yazılımını yalnızca bu sürücüler için yönetir. Sonuç olarak, PS Serisi dizilerde yalnızca Dell'in sağladığı sabit sürücüler desteklenir. PS6610 dizide onaylanmamış diğer sabit sürücülerin kullanılması başarılı olmaz.

## **Karışık Sürücü (Karma) Dizileri**

PS6610ES dizide on dört (14) katı hal sürücüsü (SSD) ve yetmiş (70) dönüşlü sürücüyü (HD) destekler. SSD'lerin HD'lere oranı değiştirilemez. SSD'ler 0-13 arası yuvalarla aynı sıraya takılmalıdır. Bkz. *Disk Sürücü Yuva [Numaralar](#page-15-2)*<sup>ı</sup> *Sayfa: 10*.

## <span id="page-14-2"></span>**Sürücü Kurulum Yönergeleri ve Kısıtlamaları**

Dizinin en iyi şekilde çalışması için disk sürücülerin düzgün takılması ve disk sürücülerin performansının korunması son derece önemlidir.

Yalnızca iki sürücü yapılandırması desteklenir: yarı doldurulmuş dizi (42 sürücü) ve tam doldurulmuş dizi (84 sürücü).

**Dikkat:** Yarı doldurulmuş bir dizide, sürücüler dizinin her iki çekmecesinde belirli sıralara takılmalıdır. Tam doldurulmuş bir karma dizide, SSD'ler belirli bir sıraya takılmalıdır. Daha fazla bilgi için aşağıdaki listeye bakın.

Disk sürücüler takılırken aşağıdaki kısıtlamalar söz konusudur:

- 42 sürücü takılırken, dizinin üst çekmecesinde (0-27 arası yuvalar) 2 tam sıra HD olmalıdır ve alt [çekmecesinde](#page-15-2) (42-55 arası yuvalar) 1 tam sıra HD olmalıdır. Bkz. *Disk Sürücü Yuva Numaralar*<sup>ı</sup> *Sayfa: 10*.
- 84 sürücü takılırken, tam olarak 14 SSD'yi 70 dönüşlü sürücüyle (HD) bir araya getiren isteğe bağlı bir karma yapılandırma satın alınabilir. Karma dizilerde, 14 SSD üst çekmecenin ön sırasına [yerleştirilmelidir](#page-15-2) (0-13 arası yuva konumları). SSD'lerin HD'lere oranı değiştirilemez. Bkz. *Disk Sürücü Yuva Numaralar*<sup>ı</sup> *Sayfa: 10*.
- Doldurulmuş bir sırada herhangi bir sürücü yuvasını boş bırakmayın. Dizinin boş bir yuvayla çalıştırılması garantiniz ve destek sözleşmenizin geçersiz olmasına neden olacaktır.

## <span id="page-15-0"></span>**Sürücü Kullanım Gereksinimleri**

<span id="page-15-5"></span>Sabit disk sürücüleriyle çalışırken, aşağıdaki uyarılara dikkat edin:

- Sürücüleri elektrostatik boşalmaya karşı koruyun. Bir sürücüyü tutarken elektrostatik bilek kayışı takın. Bkz. *Donan*ı*m*<sup>ı</sup> *[Koruma](#page-11-1) Sayfa: 6*.
- Sürücüleri uygun şekilde depolayın. Değişen sürücüleri gönderildikleri paket içerisine yerleştirin. Sürücüleri üst üste dizmeyin veya bir sürücü üzerine herhangi bir malzeme koymayın.
- Sürücüyü dikkatlice kullanın. Sürücüyü sadece tutamağından veya taşıyıcının plastik parçasından tutun. Sürücüyü yuvaya düşürmeyin, çarpmayın veya zorla takmayın.
- Değiştirilecek olan sürücüleri takmadan önce oda sıcaklığına ulaşması için bekleyin. (Yeni takılacak bir sürücüyü diziye takmadan önce bir gece bekletmeniz iyi olur.)
- Sürücüyü taşıyıcısından çıkarmayın. Bu eylem garantiniz ve destek anlaşmanızı geçersiz kılar.
- Sevkiyat malzemelerini saklayın. Arızalı bir sürücüyü destek sağlayıcınıza gönderirken değiştirilmek üzere yeni gelen sürücünün gönderildiği paketi kullanın. Sürücülerin onaysız paket ile gönderilmesi garantinizi geçersiz kılabilir.

## <span id="page-15-1"></span>**Sürücü Bakım Gereksinimleri**

Kasanın tamamında gerekli hava akışını ve soğutmayı sağlamak için disk sürücülerinin uygun şekilde ve belirli bir yapılandırmayla takılması gerekir. Bu yapılamazsa uyarı durumu ortaya çıkar.

- Arızalanan sürücülerin en kısa sürede değiştirilmesi gerekir. Bununla birlikte, bir sürücü arızalanırsa ve hazırda yenisi yoksa, arızalı sürücüyü değiştirilene kadar yuva içinde bırakın.
- Diziye sürücü takarken, her iki elinizle nazikçe aşağı doğru baskı uygulayın ve sürücüyü yerine oturana ve kilitleme mandalı tam olarak kapanana kadar çekmecenin arkasına doğru kaydırın. Bkz. *Disk [Sürücüleri](#page-17-0) Takma Sayfa: 12*.
- Çekmeceye doğru şekilde takıldığında tüm yukarı dönük disk yüzeyleri düz ve aynı düzeyde bir yüzey oluşturmalıdır. Bir süreci bir şekilde yukarı doğru çıkıntı yaparsa, sürücüyü yeniden takın.
- Takma işleminden sonra, sürücü güç LED'inin (üst) yeşil yandığını veya yeşil yanıp söndüğünü doğrulayın.

### <span id="page-15-2"></span>**Disk Sürücü Yuva Numaraları**

<span id="page-15-3"></span>Üst çekmecedeki disk sürücü yuvaları [Tablo](#page-15-3) 5'de gösterildiği gibi numaralandırılmıştır. Alt çekmecedeki disk sürücü yuvaları [Tablo](#page-15-4) 6'de gösterildiği gibi numaralandırılmıştır.

|    | rapio o. Ost ochmoco oaraca namaraian |              |     |                 |    |    |                 |        |    |    |    |    |    |
|----|---------------------------------------|--------------|-----|-----------------|----|----|-----------------|--------|----|----|----|----|----|
| 28 | 29                                    | 30           | -31 | 32 <sup>1</sup> | 33 | 34 | 35 <sup>1</sup> | 36     | 37 | 38 | 39 | 40 | 41 |
| 14 | 15                                    | 16           | 17  | 18              | 19 | 20 | 21              | $22\,$ | 23 | 24 | 25 | 26 | 27 |
| 0  |                                       | $\mathbf{z}$ | 3   | 4               | 5  | 6  |                 | 8      | 9  | 10 | 11 | 12 | 13 |
|    | Çekmece Önü                           |              |     |                 |    |    |                 |        |    |    |    |    |    |

**Tablo 5: Üst Çekmece Sürücü Numaraları**

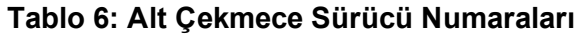

<span id="page-15-4"></span>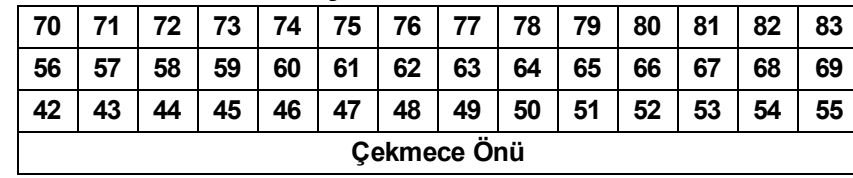

## <span id="page-16-0"></span>**Bir Sürücüsü Arızalandığında Dizinin Davranışı**

<span id="page-16-5"></span>PS6610 ürün yazılımı başarısız olan sürücülerin yerine kullanmak üzere yedeğe kopyalama işleminden yararlanır. Bu işlem çoğu durumda, tam RAID yeniden oluşturmasını engelleyerek sürücü değiştirme işleminin performansını artırabilir ve bu da daha iyi güvenilirlik sağlar.

**Not:** Sürücü arızalanırsa değiştirin. Diziye yeniden takmayın. Yedek sürücü yoksa, arızalı sürücüyü değiştirilebileceği zamana kadar dizi içinde bırakın.

#### **Bir Yedek Sürücü Kullanılabilir Değilse**

Bir yedek sürücü kullanılabilir değilse, RAID takımı kısıtlı duruma gelir ve performans düşebilir. Ancak RAID 6 takımı, iki sürücü aynı anda arızalanırsa da çalışmaya devam edebilir.

Yedek bir sürücü yoksa ve arızalanan sürücünün bulunduğu RAID setinde önceden arızalanmış bir sürücü varsa, veri kaybı olabilir ve yedeklemeden kurtarma işlemi yapılması gerekir.

## <span id="page-16-1"></span>**Arızalı Sürücülerin Belirlenmesi**

<span id="page-16-4"></span>Sürücü arızası aşağıdakilerden anlaşılır:

- Sürücüde yer alan bir LED. Bkz. *Sürücü LED'lerinin [Yorumlanmas](#page-16-2)*<sup>ı</sup> *Sayfa: 11*.
- Kasa Durum Göstergesinde yer alan bir LED.
- Olay günlüğündeki ya da Grup Yöneticisi Alarm panelindeki bir mesaj.
- Grup Yöneticisi grup üyesi Diskleri sekmesindeki göstergeler ya da CLI member select show disks komut çıkışı.

Her çekmecenin içinde, yan panellerin üst tarafında bulunan bir Çekmece yuvası Etiketi her sıradaki sürücü numaralarını gösterir. Bkz. *Disk Sürücü Yuva [Numaralar](#page-15-2)*<sup>ı</sup> *Sayfa: 10*.

## <span id="page-16-2"></span>**Sürücü LED'lerinin Yorumlanması**

<span id="page-16-6"></span><span id="page-16-3"></span>Sürücü LED'i [Şekil](#page-16-3) 7'de gösterilmiştir. Sürücü LED durumları [Tablo](#page-17-1) 7'de açıklanmıştır.

#### **Şekil 7: Sürücü Kasasındaki LED'ler**

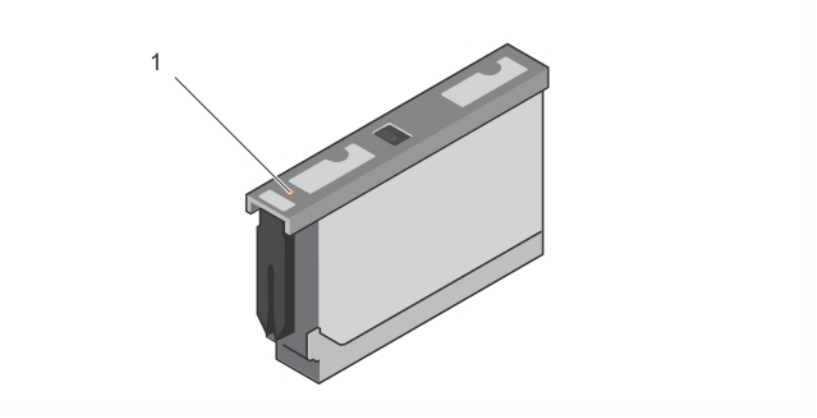

<span id="page-17-1"></span>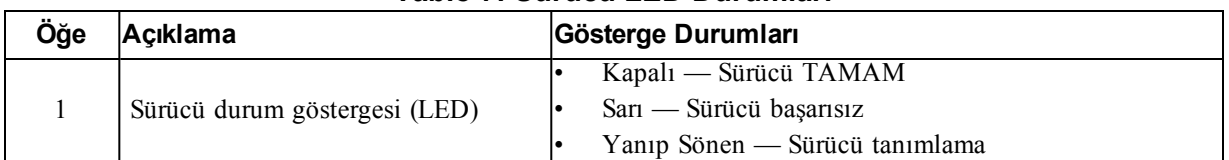

#### **Tablo 7: Sürücü LED Durumları**

### **Disk Sürücüleri Takma ve Çıkarma**

Sabit disk sürücülerin kasa çekmecelerine düzgün takılması ve oturması dizinin çalışması için çok önemlidir. Düzgün soğutma için, arızalı sürücüyü yenisiyle değiştirilebileceği zamana kadar çıkarmayın.

**Not:** Bir sürücüyü tutarken her zaman [elektrostatik](#page-11-1) koruyucu takmanız gerekir. Bkz. *Donan*ı*m*<sup>ı</sup> *Koruma Sayfa: 6*.

## <span id="page-17-0"></span>**Disk Sürücüleri Takma**

3,5 inç sürücüler ve 2,5 inç sürücüler taşıyıcıları (DDIC'ler) içinde önceden yapılandırılmış olarak gelir ve kasanın arka tarafını gösteren büyük bir ok bulunan açık çekmecenin üst tarafına dikey olarak takılırlar.

**Not:** Açık çekmecenin yanından çalışıyorsanız, bir sürücü takmak daha kolaydır.

- 1. Sürücüyü taşıyıcıyla tutun ve sürücüyü yuvadan içeriye itin.
- 2. Her iki elinizi (baş parmaklarınızı ve işaret parmaklarınızı) kullanarak, aşağı doğru hafifçe ve taşıyıcının tamamına eşit şekilde bastırın (bkz. [Şekil](#page-18-0) 8).
- 3. Aşağı doğru bastırmaya devam ederken, sürücü taşıyıcısının üst plakasını, ortadaki serbest bırakma düğmesi yerine oturana kadar çekmecenin arkasına doğru kaydırın (bkz. [Şekil](#page-18-1) 9).

**Not:** Bir sürücünün yerine oturmuş gibi görünüp tam olarak oturmaması ve sonuçta yerinden çıkması mümkündür. Bir sürücüyü taktıktan sonra, taşıyıcının ortasındaki serbest bırakma düğmesini kontrol edin. Sürücü tam olarak yerine *oturmam*ış*sa*, ok düğmesinin altında sarı bir çizgi görünür. Sarı çizgi görünüyorsa, sürücüyü çıkarıp yeniden takın.

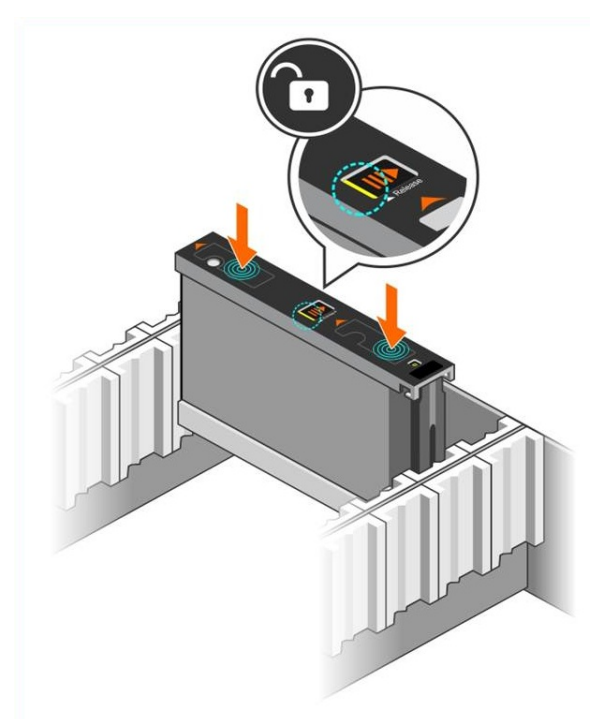

#### <span id="page-18-0"></span>**Şekil 8: Sürücü Bölmesine Sürücü Takma**

<span id="page-18-1"></span>**Şekil 9: Sürücüyü Sürücü Bölmesine Sabitleme**

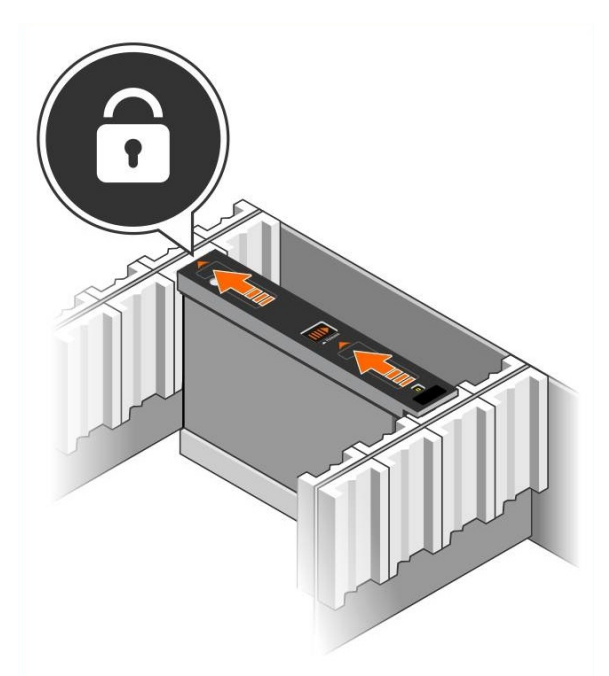

<span id="page-18-2"></span>4. DDIC'in üstündeki LED'e bakarak yeni sürücünün çalıştığını doğrulayın. (Sarı renkli LED sürücünün düzgün çalıştığını gösterir.) Ayrıca, GUI group member Disks sekmesini ve CLI member select show disks komut çıktısını inceleyerek sistemdeki tüm sürücülerin durumunu denetleyebilirsiniz.

### <span id="page-19-1"></span>**Disk Sürücülerini Çıkarma**

**Not:** Açık çekmecenin yanından çalıştığınızda bir sürücüyü çıkarmak daha kolaydır.

- 1. İki elinizi kullanarak, sürücü taşıyıcısının üst yüzeyine aşağı doğru hafifçe bastırın.
- 2. Aşağı doğru bastırmaya devam ederken, bir parmağınızla taşıyıcının ortasındaki serbest bırakma düğmesine basın ve ok yönünde itin (belirtme çizgisi 1, [Şekil](#page-19-0) 10). Sürücü mandalı açılır ve sürücü diziden yarıya kadar çıkar.

<span id="page-19-2"></span>**Dikkat:** Etkin olan bir dönüşlü sürücüyü çıkarırken, sürücü bölmesinden tamamen çıkarmadan önce birkaç dakika için sürücünün dönmesinin durmasını bekleyin.

<span id="page-19-0"></span>3. Sürücüyü sürücü bölmesinden çıkana kadar taşıyıcısıyla birlikte dışarı çekin.

#### **Şekil 10: 3,5 İnç Sürücünün Çıkarılması**

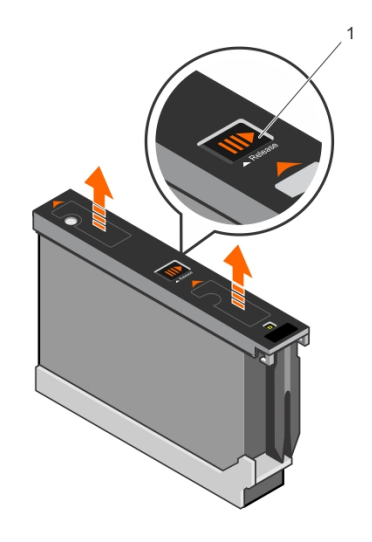

## <span id="page-20-0"></span>**3 Denetim Modülü Bakımı**

PS Serisi dizisindeki denetim modülleri Grup Yöneticisi GUI, komut satırı arabirimi (CLI) ve tüm dizi ve depolama yönetimi fonksiyonları ve özelliklerini gösteren PS Series ürün yazılımını içerir.

<span id="page-20-3"></span>İdeal olarak bir dizi, tek arıza noktasını engellemek için iki denetim modülüne sahiptir (aynı tipte olmak şartıyla). PS6610 dizisinde iki adet çalışırken değiştirilebilir Tip 18 kontrol modülü bulunur.

<span id="page-20-2"></span>Dizinin çalışması için bir kontrol modülünün çalışır durumda olması gerekir. Kontrol modüllerine dizinin arkasından erişebilirsiniz.

## <span id="page-20-1"></span>**Kontrol Modülü Özellikleri**

Tip 18 kontrol modülü aşağıdakileri ihtiva eder:

- Durum ve etkinliği gösteren iki adet paylaşımlı LED'e sahip iki çift Ethernet bağlantı noktası:
	- Ethernet 0 ve Ethernet 1 olarak etiketlenmiş bir çift 10GBASE-T bağlantı noktası
	- Ethernet 0 ve Ethernet 1 olarak etiketlenmiş bir çift SFP+ bağlantı noktası

**Not:** Tek seferde yalnızca, aynı numaraya sahip iki bağlantı noktasından biri kullanılabilir. Her iki bağlantı noktası da etkin bir anahtara bağlıysa, kontrol modülü SFP+ arabirimi üzerinden iletişim kurmayı tercih eder.

- Bir yönetim ağı yapılandırdığınız takdirde kullanılmak üzere, MANAGEMENT (YÖNETİM) olarak etiketlenmiş bir adet 10Mb/100Mbps bağlantı noktası. Yönetim bağlantı noktası, durumu ve etkinliği [gösteren](#page-42-1) iki LED'e sahiptir. Daha fazla bilgi için bkz. *Yönetim Ba*ğ*lant*<sup>ı</sup> *Noktas*ı*n*<sup>ı</sup> *Yap*ı*land*ı*rma Sayfa: 37*.
- Kontrol modülünün durumunu gösteren LED'lerin bir sütunu PWR (güç), ERR (hata durumu) ve ACT (etkinlik) olarak etiketlenmiştir.
- STANDBY ON/OFF olarak etiketlenmiş gömülü bir düğme belli durumlarda diziyi hızlıca kapatmanızı sağlar. Daha fazla bilgi için bkz. *[Standby](#page-24-0) On/Off Dü*ğ*mesi Sayfa: 19*.
- <span id="page-20-4"></span>• Bir adet seri bağlantı noktası (diziye ağ erişimi olmadığı takdirde kullanılmak üzere).
- PS Serisi ürün yazılımı içeren, sahada değiştirilebilir bir mikro SD kart. microSD karta kontrol modülünün arka tarafından erişilir.
- Kontrol modülünü yeniden yerleştirmek için diziden ayırmaya yarayan bir serbest bırakma düğmesi ve mandal. Serbest bırakma kolu, etkinliği algılayan ve veriyi korumak amacıyla dizinin veriyi geçici olmayan depoya kaydetmesini sağlayan bir anahtara sahiptir.

**Not:** Dizideki denetim modülü tiplerini *kar*ış*t*ı*rmay*ı*n*. Daima her iki denetim modülünün de aynı tip ve renkte olduğundan emin olun. Desteklenen diğer denetim modülleri hakkında bilgi almak için en son PS Series *Sürüm Notlar*ı*na* bakınız.

### **Denetim Modülü Yapılandırmaları Hakkında**

Dizi yalnızca bir denetim modülü kullanarak çalışabilse de, bu durum tek arıza noktası oluşturduğundan önerilmez. Denetim modülü arızalanırsa ve başka bir modül devreye girmezse, arıza giderilene veya denetim modülü değiştirilene kadar birimlere olan tüm erişiminiz durur.

Tek seferde yalnızca bir denetim modülü etkindir (disk erişimi sağlayan ve ağ trafiğine hizmet eden). İkincil (yedek) denetim modülü aktif denetim modülündeki önbellek verilerini aynalama işlemini yerine getirir. Etkin denetim modülü arızalanırsa, birincil denetleyicinin tüm işlevleri ikincile aktarılır.

### <span id="page-21-2"></span>**Çift Denetleyici Yapılandırması**

Çift denetim modülü yapılandırması dizideki tek nokta arızasını engeller. Aktif modül arızalanırsa ikinci denetim modülü servis kesilmeden derhal diğerinin yerini alır. Bu otomatik geçiş, birimleriniz ve verileriniz erişilebilir kalırken arızalı denetim modülünü değiştirmeniz için size zaman verir.

<span id="page-21-4"></span>Ayrıca, ikili denetim modüllü bir yapılandırma, dikey yük devretme adı verilen özelliği destekler. Bir ağ yolu başarısız olursa, etkin kontrol modülündeki bir Ethernet bağlantı noktası, ikincil kontrol modülündeki aynı Ethernet bağlantı noktasına yük devredebilir.

<span id="page-21-0"></span>Kontrol modülündeki her iki Ethernet bağlantı noktası yük devredebilir. [Şekil](#page-21-0) 11'de dikey yük devretme için önerilen yapılandırma gösterilmektedir.

#### **Şekil 11: Dikey Yük Devretmeyi Desteklemek İçin Önerilen Ağ Yapılandırması**

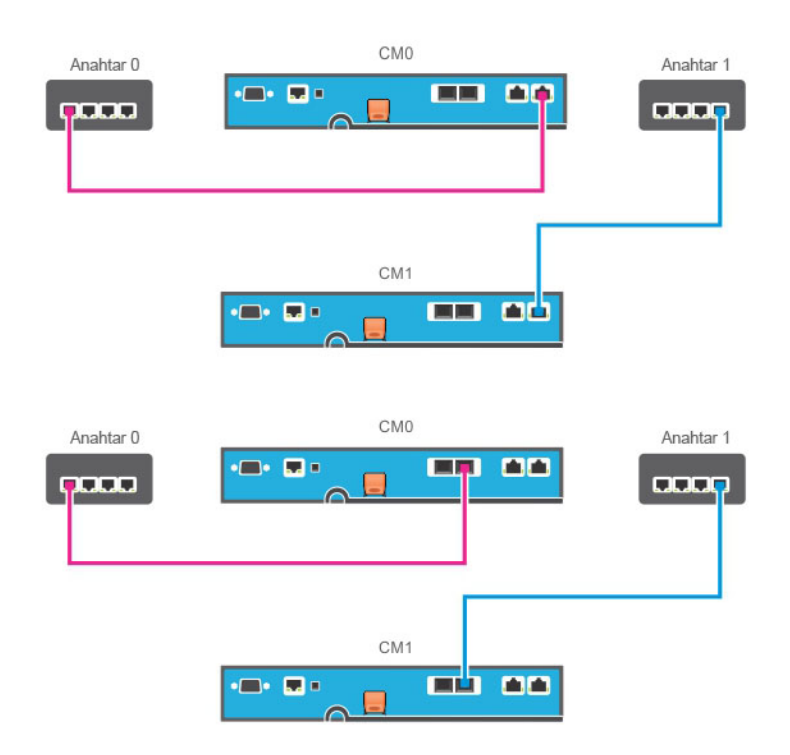

**Not:** Ethernet bağlantı noktası herhangi bir kontrol modülü üzerinde yük devretmek için hazır bulunuyorsa ama kullanımda değilse LED'leri yanmayacaktır.

<span id="page-21-1"></span>**Not:** Dikey yük devretme uygulamalar için geçirgendir.

### **Denetim Modülü LED'lerinin Yorumlanması**

<span id="page-21-3"></span>Kontrol modülleri aşağıdaki LED'lere sahiptir:

- Ethernet bağlantı noktaları ve yönetim bağlantı noktasından her biri, bağlantı noktasının durumunu ve etkinliğini gösteren LED'lere sahiptir. Bkz. [Tablo](#page-22-0) 8.
- Serbest bırakma mandalının üzerinde tüm kontrol modülünün durumunu gösteren üç LED sütunu bulunur. Bkz. [Tablo](#page-22-1) 9.

#### **Şekil 12: Kontrol Modülü LED'leri**

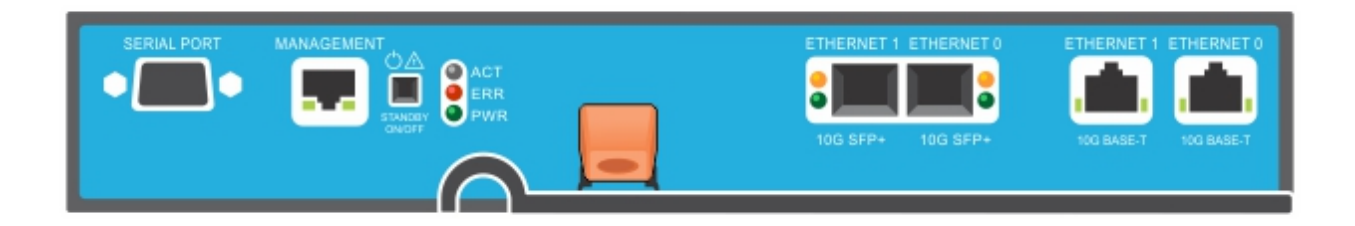

<span id="page-22-0"></span>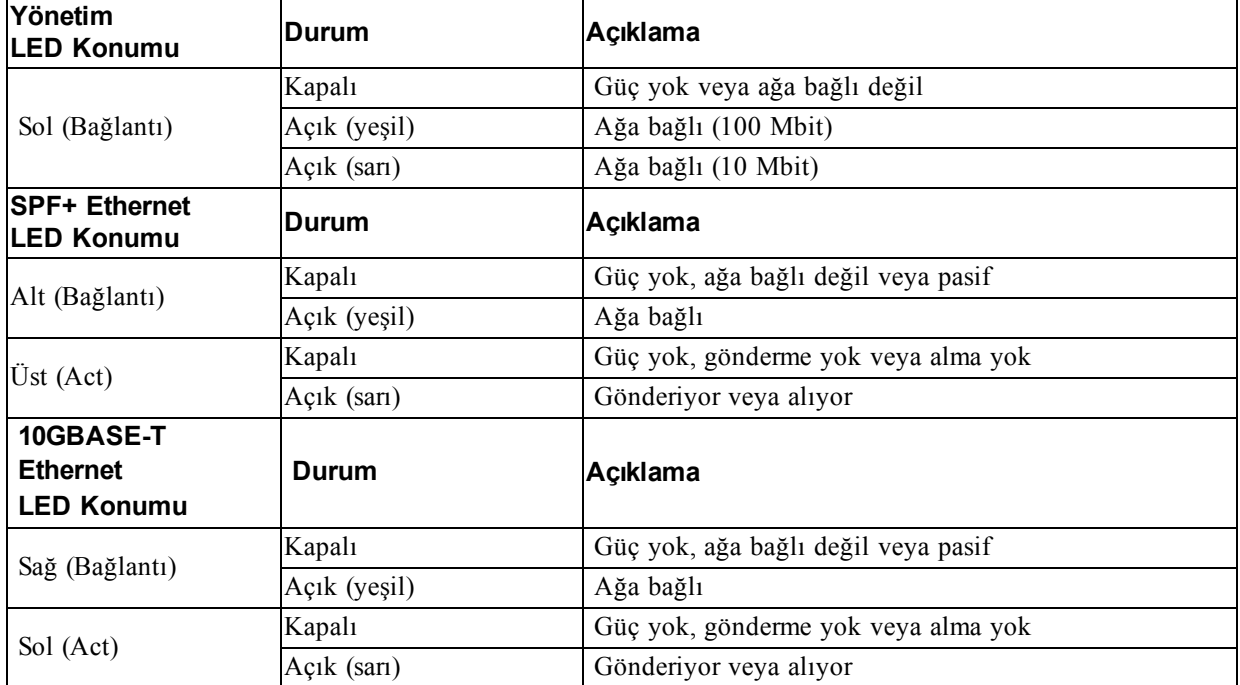

#### **Tablo 8: Ethernet ve Yönetim Bağlantı Noktası LED Açıklamaları**

#### **Tablo 9: Kontrol Modülü Durumu LED Açıklamaları**

<span id="page-22-1"></span>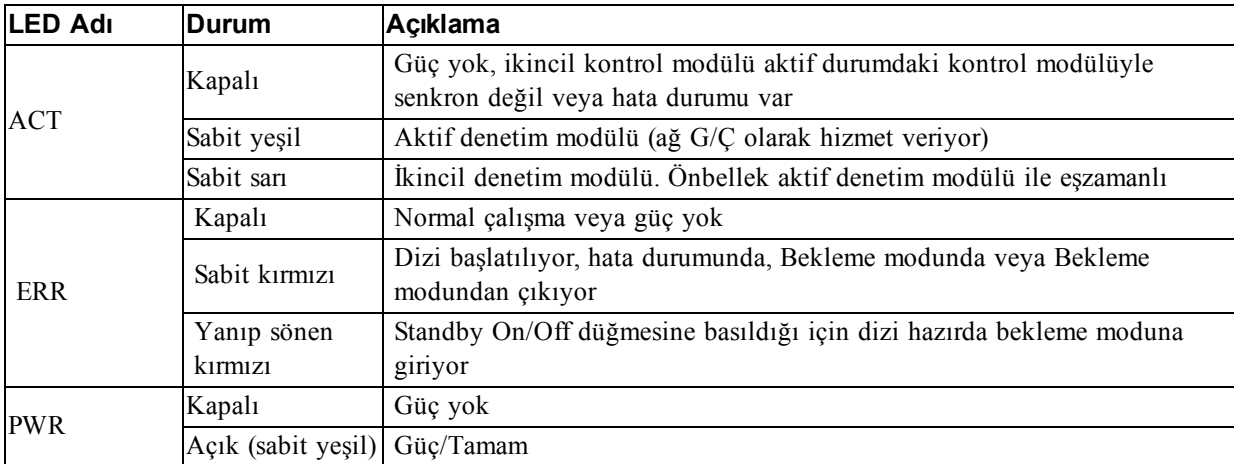

### **Denetim Modülü Arızalarını Tanımlama**

<span id="page-23-1"></span>Bir denetim modülündeki arızayı aşağıdaki yöntemlerle belirleyebilirsiniz:

- DenetimmodülününüzerindekiLED'ler.Bkz. *Denetim [ModülüLED'lerininYorumlanmas](#page-21-1)*<sup>ı</sup> *Sayfa: 16*.
- Konsol üzerindeki olay günlüğündeki ya da Grup Yöneticisi GUI Alarm panelindeki mesajlar.
- Group Manager (Grup Yöneticisi) GUI ve CLI çıktısı. Üye Denetleyicileri penceresi veya member select show controllers komutu çıktısı not installed denetim modülü durumunu gösterir.

<span id="page-23-2"></span>Dizinin arkasından bakıldığında, CM0 solda ve CM1 sağdadır.

Denetim modülü arızalanırsa, değiştirilmesi için PS Series destek sağlayıcınızla temasa geçin.

### **Yük Devretme Davranışı Hakkında**

<span id="page-23-5"></span>İkili denetim modülü dizisinde, tek seferde yalnızca bir denetim modülü etkindir (aç G/Ç'si devam eder ve depolama işlevlerini gerçekleştirir). Her denetim modülü en son kullanılan verileri saklar.

Artıklılık için, ikincil denetim modülündeki önbellek aktif denetim modülündeki önbellekte depolanan verilerin bire bir kopyasını tutar.

İkincil denetim modülündeki ilgili bağlantı noktasından, çalışan bir ağ anahtarına kablo bağlıysa, etkin denetim modülü, yük devretme için ikincil denetim modülünün ağ arabirimlerini kullanabilir.

**Not:** Kontrol modüllerindeki yönetim bağlantı noktaları bir kontrol modülü arızalanırsa çalışmayı durdurmaz. Bu nedenle adanmış bir yönetim ağı kullanıyorsanız her kontrol modülündeki yönetim bağlantı noktalarının yönetim ağına bağlı olmasını sağlayın.

<span id="page-23-0"></span>Bir PS Series dizisi aşağıdaki türlerde ağ arıza koruması sağlar.

- Dikey yük devretme. Çift kontrol modüllü bir dizide, etkin kontrol modülündeki bir ağ bağlantı noktası, ağ yolu başarısız olduğu takdirde, diğer (ikincil) kontrol modülündeki aynı ağ bağlantı noktasına yük devredebilir. Örneğin CM0 üzerindeki Ethernet 0 bağlantıyı kaybederse (anahtar 0 arızalanır), CM1 önbellek üzerindeki Ethernet 0 etkinleşir ve kullanılır. Ayrıntılar için bkz. *Çift [Denetleyici](#page-21-2) Yap*ı*land*ı*rmas*<sup>ı</sup> *Sayfa: 16*
- Kontrol modülü yük devretme. Çift kontrol modüllü bir dizide aktif durumdaki kontrol modülü arızalanırsa, ikincil kontrol modülü otomatik olarak aktif duruma geçer ve işlemleri devralır.

Yeni etkin olan denetim modülündeki bir ağ bağlantı noktasına kablo bağlanırsa, ağ G/Ç'si bunun ağ arabirimine geçiş yapabilir. Duruma bağlı olarak, ağ G/Ç'si daha önce etkin olan denetim modülü üzerinden devam edebilir. (Örneğin, etkin hale gelen denetim modülü kendi yerel ağ arabirimini ya da önceden etkin olan denetim modülündeki ağ arabirimini kullanabilir.)

Denetim modülü yük devretme işlemi otomatik olarak gerçekleşir ve iSCSI başlatıcıları grup IP adresine yeniden bağlanırsa, uygulama G/Ç'si kullanıcı müdahalesi olmadan devam edebilir.

### **Kontrol Modülü Ürün Yazılımı Bakımı**

<span id="page-23-3"></span>Her kontrol modülü, dizi ürün bilgisini çalıştıran bir mikro SD kartına sahiptir. Yeni ürün özellikleri ve iyileştirmelerinden faydalanmak için en son ürün bilgisi sürümünü kullanmalısınız.

<span id="page-23-4"></span>**Dikkat:** Çift kontrol modüllü bir dizide, her iki kontrol modülü aynı ürün bilgisi sürümünü kullanmalıdır aksi takdirde sadece bir kontrol modülü işlevsel olacaktır. Üyeyi daha yeni bir sürüme güncellemeden önce, denetleyiciyi etkin denetleyiciyle aynı eski ürün yazılımı sürümüne güncellemelisiniz.

Grup üyeleri aynı ürün yazılımı sürümünü kullanmalıdır, aksi takdirde sadece tüm sürümlere uyan işlevler grupta içerisinde kullanılabilir. Karma ürün bilgisi grupları hakkında bilgi almak için bkz. PS Series *Sürüm Notlar*ı.

<span id="page-24-4"></span>İkinci bir denetleme modülü ekliyorsanız, bir denetleme modülünü yükseltiyorsanız veya arızalı bir microSD kartı değiştiriyorsanız, çoğu durumda Dell EqualLogic Teknik Destek olan PS Serisi destek sağlayıcınızla iletişime geçin. Sisteminiz üzerindeki mevcut PS Series ürün yazılımı sürümü hakkında destek sağlayıcınıza bilgi verin. Arızalı bir denetim modülünü değiştiriyorsanız, arızalı denetim modülünden microSD kartını çıkarın ve kartı yerine geçecek olan denetim modülüne takın. Kartın takılması, doğru ürün yazılımını bulundurmanızı sağlar. Bkz. *[MicroSD](#page-30-0) Kart*ı*n*<sup>ı</sup> *De*ğ*i*ş*tirme Sayfa: 25*.

<span id="page-24-5"></span>Dizi üzerinde çalışan ürün bilgisini görüntülemek için, GUI grup üye Denetleyici sekmesini kontrol edin veya aşağıdaki CLI komutunu kullanın:

member select show controllers

MicroSD kartı üzerindeki ürün bilgisi dizi üzerinde çalışan ürün bilgisiyle eşleşmiyorsa bu kartı takmayın. Bu durumda dizi destek sağlayıcınızla temasa geçin.

### **Denetim Modülü İşleme Gereksinimleri**

<span id="page-24-3"></span>Aşağıdaki denetim modülü işleme gereksinimlerini uygulayın:

- **Aktif denetim modülü varsa çıkarmayın.**
- **Denetim modüllerini elektrostatik boşalmaya karşı koruyun.** Kontrol modülleriyle çalışırken her zaman elektrostatik bileklik takın. Bkz. *Donan*ı*m*<sup>ı</sup> *[Koruma](#page-11-1) Sayfa: 6*.
- **Denetim modülleri senkronizasyon yaparken bir diziden denetim modülü çıkarmayın.** Senkronizasyon tamamlandığında, bir konsol mesajı görüntülenir. Ayrıca, ikincil denetim modülü üzerindeki ACT LED'i turuncu renkte yanar.
- **Denetim modülü yuvasını boş bırakmayın.** Tek kontrol modüllü bir dizide boş kontrol modülü yuvasına daima boş bir plaka takın.
- **Denetim modüllerini uygun şekilde depolayın.** Bir denetim modülünü orijinal paketinde veya antistatik poşette saklayın ya da denetim modülünü elektrostatik boşalmadan korunan bir yüzey üzerine yerleştirin.

### <span id="page-24-0"></span>**Standby On/Off Düğmesi**

<span id="page-24-2"></span><span id="page-24-1"></span>Tip 18 denetim modülünde yönetim bağlantı noktasının yanında bulunan STANDBY ON/OFF olarak etiketlenmiş girintili bir küçük düğme vardır (bkz. [Şekil](#page-24-1) 13). Düğme kazara etkinleştirmeleri önlemek için gömülü durumdadır.

#### **Şekil 13: Hazırda Bekleme Düğmesi Konumu**

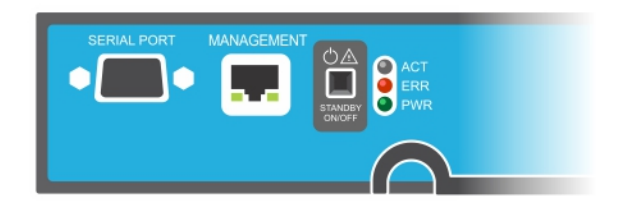

### **Hazırda Bekleme özelliğini Etkinleştirme**

Hazırda bekleme düğmesini kullanmak için bir grup yönetimi Grup Yöneticisi GUI ya da CLI'da özelliği etkinleştirmelidir.

Düğmenin kullanımını etkinleştirmek grup bazında geçerlidir; yani, bekleme düğmesine sahip (PS4100, PS4110, PS6100, PS6110, PS6210 ve PS6610 dizi modelleri) tüm üyeleri (dizi) kapatmak için düğmeye basmanızı sağlar. Her üye için düğmenin kullanımını etkinleştirmeniz gerekmez.

**Not:** Sadece grup yönetimi ayrıcalığına sahip bir kullanıcı gruptaki hazır bekleme özelliğini etkinleştirebilir. Ancak herkes düğmeye basabilir ve grup diziyi kimin hazır bekleme açık/kapalı moduna getirdiğini belirleyemez. Bu nedenle grup yönetimleri bu özelliği etkinleştirmeden önce ortamın güvenlik durumunu göz önünde bulundurmalıdır.

### **Bekleme Açık/Kapalı Düğmesi'ni kullanma**

Özellik grup çapında etkinleştirildikten sonra herhangi bir uygun üyenin tüm kontrol modülünde bulunan Bekleme Açık/Kapalı düğmesini, Grup Yöneticisi GUI ya da CLI kullanmadan diziyi hızlıca kapatmak için kullanabilirsiniz.

- Üyeyi kapatarak bekleme durumuna almak için, Bekleme Açık/Kapalı düğmesine basıp en az iki (2) saniye basılı tutun.
- Diziyi tamamen kapatmak için güç kaynaklarındaki anahtarları kapatın.
- Üyeyi tekrar açmak için Bekleme Açık/Kapalı düğmesini tekrar basılı tutun (ve güç kaynağı düğmelerinin tekrar açık konuma geldiğinden emin olun).

#### **Önemli Konular**

Bekleme Açık/Kapalı düğmesini yalnızca Grup Yöneticisi GUI ya da CLI erişiminiz olmadığı durumlarda bir üyeyi hızla kapatmanız gerektiğinde kullanın. Örneğin, laboratuvar ortamınızda, diziye zarar verebilecek yüksek sıcaklık veya su sızıntısı gibi bir sorun keşfettiniz.

**Dikkat:** Bekleme modunda o üyeden alan kullanan veya o üyeye bağlı tüm birimler kullanılmaz hale gelir. Üye üzerindeki tüm işlemler askıya alınır, üyeden ya da üyeye hiç bir I/O etkinliği olmaz ve üyenin ürün yazılımı çalışmaz.

**Dikkat:** Arızalı bir denetim modülünü değiştirirken, diziyi bekleme açık/kapalı düğmesini kullanarak veya başka herhangi bir yöntemle kapatmayın. Üye kapatılırsa, bir denetim modülü takıldığında dizi otomatik olarak tam güç moduna döner.

Bir üyedeki Bekleme Açık/Kapalı düğmesi, grup lideri üyesi hariç diğer grup üyelerini etkilemez. Grup lideri bekleme modundayken, grup liderinin başka bir üyenin yükünü alması birkaç dakika sürebilir. Bekleme modundaki bir üyenin gücünü geri vermek için her üyedeki bekleme düğmesine basmanız gereklidir. Bekleme düğmesi olmayan grup üyeleri çevrimiçi kalmaya devam eder; bunları kapatmak için GUI ya da CLI kullanmalısınız.

## <span id="page-25-0"></span>**Denetim Modülünü Değiştirme**

<span id="page-25-1"></span>Bir denetim modülü başarısız olursa, bu bölümde açıklandığı gibi modülü çıkarıp değişen bir denetim modülü takın.

Yedek denetleme modülünü takmadan önce pili eski modülden yeni modüle takmanız gerekir

Ayrıca, microSD kartını değiştirmek istediğinizde de denetim modüllerini geçici olarak çıkarmanız gerekir. MicroSD kartı değiştirme konusunda bilgi için *[MicroSD](#page-30-0) Kart*ı*n*<sup>ı</sup> *De*ğ*i*ş*tirme Sayfa: 25* bölümüne bakın.

Kalan denetim modülü en az bir adet bağlı ve çalışan ağ arabirimine sahipse, diziyi kapatmadan bir denetim modülünü kısmen veya tamamen çıkarabilirsiniz. Bu tür denetim modülü değiştirmenin yordamları *Denetim Modülü De*ğ*i*ş*tirme [Yordamlar](#page-26-0)*<sup>ı</sup> *Sayfa: 21*'de açıklanmıştır.

Bir denetim modülünü çıkarırken, *Donan*ı*m*<sup>ı</sup> *[Koruma](#page-11-1) Sayfa: 6* bölümünde açıklandığı gibi bir elektrostatik bileklik takın ve elektrostatik boşalıma karşı korumalı bir yüzey üzerine yerleştirmeye dikkat edin.

### <span id="page-26-0"></span>**Denetim Modülü Değiştirme Yordamları**

Bu bölümde, PS Series dizinizdeki denetim modüllerinin birinin veya her ikisinin çıkarılması yordamları açıklanmıştır. Aşağıdaki değiştirme senaryoları ele alınmıştır:

- Bir dizideki ikincil denetim modülünün değiştirilmesi.
- Bir dizideki aktif denetim modülünün değiştirilmesi.
- <span id="page-26-1"></span>• Bir dizideki her iki denetim modülünün değiştirilmesi.

### **İkincil Denetim Modülünün Değiştirilmesi**

Dizi tamamen açık ve çalışıyorsa, dizideki ikincil denetim modülünü değiştirmek için aşağıdaki prosedürü kullanın:

- 1. Denetim modülünü *Denetim [Modülünü](#page-27-0) Ç*ı*karma Sayfa: 22* bölümünde açıklandığı gibi diziden çıkarın.
- 2. SD kartı *[MicroSD](#page-31-0) Kart*<sup>ı</sup> *Ç*ı*karma Sayfa: 26* bölümünde açıklandığı gibi denetim modülünden çıkarın.
- 3. SD kartı *[MicroSD](#page-31-1) kart*ı*n*<sup>ı</sup> *tak*ı*n Sayfa: 26* bölümünde açıklandığı gibi yedek denetim modülüne takın.
- 4. Pili, *Pil De*ğ*i*ş*tirme [Sayfa:](#page-32-0) 27* bölümünde anlatıldığı gibi, var olan denetleme modülünden çıkarıp yedek denetleme modülüne takın.
- 5. Yedek denetim modülünü *[Denetim](#page-28-0) Modülü Takmak* İ*çin: Sayfa: 23* bölümünde açıklandığı gibi diziye takın.

### **Etkin Denetim Modülünün Değiştirilmesi**

Dizideki etkin denetim modülünü değiştirmek için aşağıdaki prosedürü kullanın:

- 1. Sistemi *Dizinin Kapat*ı*lmas*<sup>ı</sup> *ve [Yeniden](#page-11-2) Ba*ş*lat*ı*lmas*<sup>ı</sup> *Sayfa: 6* bölümünde açıklandığı gibi tamamen kapatın.
- 2. Denetim modülünü İ*kincil Denetim [Modülünün](#page-26-1) De*ğ*i*ş*tirilmesi Sayfa: 21* bölümünde açıklandığı gibi değiştirin.
- 3. Pili, *Pil De*ğ*i*ş*tirme [Sayfa:](#page-32-0) 27* bölümünde anlatıldığı gibi, var olan denetleme modülünden çıkarıp yedek denetleme modülüne takın.
- 4. Etkin denetim modülünü ikincil modül yapmak için restart komutunu kullanın.
- 5. SD kartını yeni denetim modülüne takın.
- 6. Artık ikinci (yeniden [başlatılmadan](#page-26-1) önce aktif olan) denetim modülünü İ*kincil Denetim Modülünün De*ğ*i*ş*tirilmesi Sayfa: 21* bölümünden açıklandığı gibi değiştirin.

### **Her İki Denetim Modülünün Değiştirilmesi**

Dizideki her iki kontrol modülünü değiştirmek için aşağıdaki yordamı kullanın:

- 1. Önce ikinci denetim modülünü İ*kincil Denetim [Modülünün](#page-26-1) De*ğ*i*ş*tirilmesi Sayfa: 21* bölümünde açıklandığı gibi değiştirin.)
- 2. Pili, *Pil De*ğ*i*ş*tirme [Sayfa:](#page-32-0) 27* bölümünde anlatıldığı gibi, var olan denetleme modülünden çıkarıp yedek denetleme modülüne takın.
- 3. Etkin denetim modülünü ikincil modül yapmak için restart komutunu kullanın.
- 4. Artık ikinci (yeniden [başlatılmadan](#page-26-1) önce aktif olan) denetim modülünü İ*kincil Denetim Modülünün De*ğ*i*ş*tirilmesi Sayfa: 21* bölümünden açıklandığı gibi değiştirin.

### <span id="page-27-0"></span>**Denetim Modülünü Çıkarma**

Kontrol modülünü çıkarmadan önce:

- *Denetim [Modülünü](#page-25-0) De*ğ*i*ş*tirme Sayfa: 20*'in başında yer alan bilgileri gözden geçirin.
- Elektrostatik bir bileklik bağlayın. Bkz. *Donan*ı*m*<sup>ı</sup> *[Koruma](#page-11-1) Sayfa: 6*.
- Kontrol modülüne bağlı olan seri veya ağ kablolarını çıkarın. Diğer denetim modülünde açık arabirim konektörleri varsa, kesintisiz veri erişimi sağlamak için ağ kablolarını diğer denetim modülüne tekrar takın.

**Dikkat:** Aktif denetim modülü varsa çıkarmayın.

Kontrol modülünü çıkarmak için:

- 1. Turuncu renkli serbest bırakma düğmesini aşağı itin (belirtme çizgisi 2, [Şekil](#page-28-1) 14).
- 2. Turuncu düğmeyi tutarken, siyah renkli serbest bırakma mandalını kendinize doğru çevirin. Serbest bırakma mandalını çevirmek, denetim modülünün diziden çıkmasını başlatır (belirtme çizgisi 1). Denetim modülünü çıkarın.

<span id="page-28-1"></span>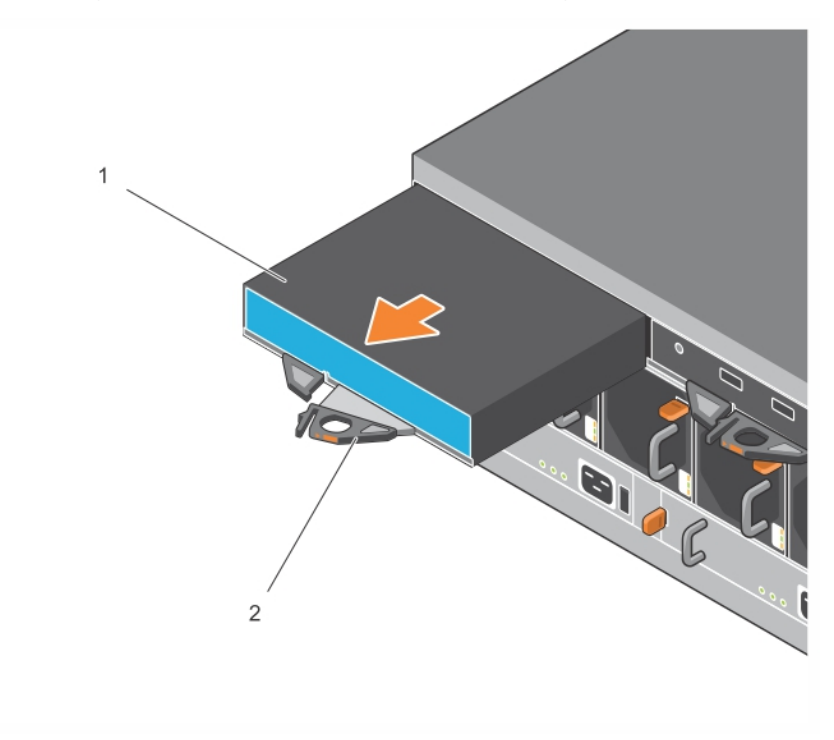

#### **Şekil 14: Bir Denetim Modülünün Çıkarılması**

- 3. Denetim modülünü elektrostatik boşaltımdan korunacağı düz bir yüzey üzerine yerleştirin. Hasar görmesini engellemek için, denetim modülünün üzerine herhangi bir şey koymayın.
- 4. Arızalı bir denetim modülünü değiştiriyorsanız, arızalı denetim modülünden microSD kartını çıkarın ve kartı yerine geçecek olan denetim modülüne takın. Arızalı denetim modülünden çıkan kartın kullanılması, yeni denetim modülünün doğru ürün yazılımını ve dizi yapılandırmasını çalıştırmasını sağlar. Bkz. *[MicroSD](#page-30-0) Kart*ı*n*<sup>ı</sup> *De*ğ*i*ş*tirme Sayfa: 25*.

Arızalı denetim modülünü değiştirilecek olan denetim modülünün gönderildiği paket içerisinde geri gönderin. Donanımın geri gönderilmesi hakkında bilgi almak için PS Series destek sağlayıcınızla temasa geçin.

### <span id="page-28-0"></span>**Denetim Modülü Takmak İçin:**

Denetim modülünü diziyi kapatmadan takabilirsiniz.

**Dikkat:** Denetim modüllerini yalnızca aynı tip denetim modülleriyle değiştirin. Dizideki denetim modülü tiplerini karıştırmayın.

Denetim modülleri Ethernet bağlantı noktaları sağda ve seri bağlantı noktaları solda olmak üzere diziye yatay olarak takılmıştır.

#### **Şekil 15: Kontrol Modülünün Doğru Yönlendirilmesi**

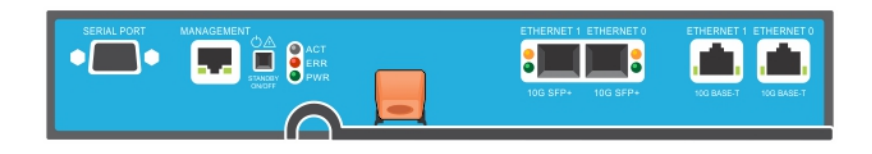

- 1. Elektrostatik bileklik veya benzeri koruyucu bir cihaz takın. Bkz. *Donan*ı*m*<sup>ı</sup> *[Koruma](#page-11-1) Sayfa: 6*.
- 2. Turuncu renkli serbest bırakma tırnağını (belirtme çizgisi 2 [Şekil](#page-29-0) 16) dışarı çekin ve kolu silkeleyerek dışarı çevirin.
- <span id="page-29-0"></span>3. Denetim modülünü (belirtme çizgisi 1 [Şekil](#page-29-0) 16) takılan denetleyiciyle aynı seviyeye gelene kadar kasanın içine kaydırın. Kol, kilitli konuma gelene kadar serbestçe çevrilmelidir.

**Şekil 16: Denetim Modülünün Takılması**

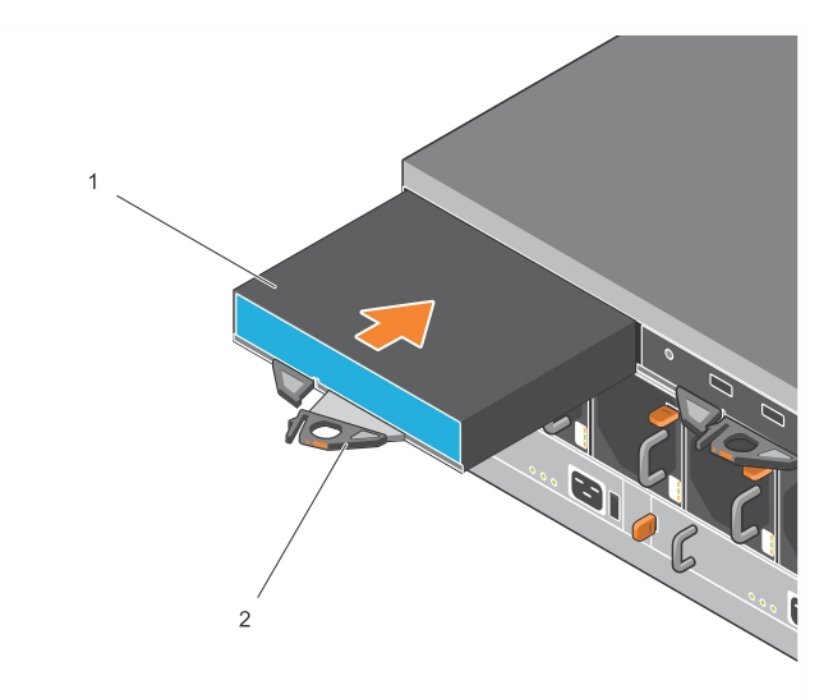

- 4. Denetim modülünü tamamen yuvanın içine iten kolu içeri doğru döndürün. Koldaki mandallar yerine oturacaktır.
- 5. Tüm kabloları takın (ağ ve seri kablo).
- <span id="page-29-1"></span>6. Dizi kapalıysa, diziye gelen gücü açın.
- 7. Denetim modülünün çalışır durumda olduğundan emin olun. Bkz. *Denetim Modülü LED'lerinin [Yorumlanmas](#page-21-1)*<sup>ı</sup> *Sayfa: 16*.

<span id="page-29-2"></span>Tip 18 denetim modülünde, denetim modülünün önbellekten flaşa özelliğinde kullanılan dahili bir pil takımı bulunur. Grup Yöneticisi GUI veya CLI'si bir pil arızası gösterirse, pil değiştirilmelidir. Dizide iki denetim modülü takılı olduğu halde GUI'de (veya CLI'de) yalnızca bir tane görünüyorsa, iki kontrol modülünün önyükleme ve senkronizasyon yapması için yeterince zaman tanıdığınızdan (en az 5 dakika) emin olun. Senkronizasyon tamamlandığında, seri konsolda (bağlıysa) bir ileti görüntülenir ve ikinci modüldeki ACT LED'i sarı renk yanar.

Yeterli zaman geçtiği halde GUI'de (veya CLI'de) hala tek bir denetim modülü görünüyorsa, denetim modülü düzgün takılmamış olabilir. Siyah kolu çevirerek modülü çıkarmayı ve tekrar dizi kasasına takmayı deneyin. Denetleyicinin ön yüzünün, diziye takılı durumda bulunan denetleyiciyle aynı hiza olmasını sağlayın.

<span id="page-30-1"></span>Denetim modülü yeniden takıldıktan sonra, her iki modül de GUI'de (veya CLI'de) yine görünmüyorsa, destek sağlayıcınıza başvurun.

**Dikkat:** Bir kontrol modülü bir diziye takıldıktan sonra, kontrol modülü dahili ürün yazılımı birincil kontrol modülüyle eşitlemeyi tamamlayana kadar, kontrol modülünü yeniden başlatmayın veya yeniden takmayın ya da dizideki ürün yazılımını yükseltmeyin. Bu işlem arka planda gerçekleşir ve kontrol modülünün tipine bağlı olarak tamamlanması 45 dakikaya kadar zaman alabilir. Eşitleme işleminin tamamlandığını doğrulamak için, GUI olay görüntüleyicisindeki doğrulama iletilerini denetleyebilir veya show recent events CLI komutunu kullanabilirsiniz. Senkronizasyon işlemini yarıda keserseniz, denetim modülünün iç ürün yazılımı bozulabilir ve denetim modülü artık düzgün çalışmaz.

## <span id="page-30-0"></span>**MicroSD Kartını Değiştirme**

Her denetim modülünde PS Series ürün bilgisini ihtiva eden bir microSD kartı bulunur.

Denetim modülü arızalanırsa, arızalanan denetim modülünden microSD kartını çıkarmanız ve kartı yeni denetim modülüne takmanız gerekir. Arızalı denetim modülünden çıkan kartı kullanmak, yeni denetim modülünde, dizideki diğer denetim modülüyle aynı ürün yazılımının ve yapılandırmanın çalıştığını doğrular.

microSD kartını değiştirme yordamına başlamadan önce:

- Denetim modülünü çıkarma ve [değiştirme](#page-25-0) konusunda bilgi için *Denetim Modülünü De*ğ*i*ş*tirme Sayfa: 20* bölümüne bakın.
- *Donan*ı*m*<sup>ı</sup> *[Koruma](#page-11-1) Sayfa: 6* bölümünde açıklandığı gibi elektrostatik bileklik takın.

### **MicroSD Kartı Değiştirme Yordamı**

Denetim modülünüzdeki MicroSD kartı değiştirmek için aşağıdaki prosedürü kullanın:

- 1. Denetim modülünü *Denetim [Modülünü](#page-27-0) Ç*ı*karma Sayfa: 22* bölümünde açıklandığı gibi diziden çıkarın.
- 2. SD kartı *[MicroSD](#page-31-0) Kart*<sup>ı</sup> *Ç*ı*karma Sayfa: 26* bölümünde açıklandığı gibi denetim modülünden çıkarın.
- 3. Yedek SD kartı *[MicroSD](#page-31-1) kart*ı*n*<sup>ı</sup> *tak*ı*n Sayfa: 26* bölümünde açıklandığı gibi denetim modülüne takın.
- 4. Denetim modülünü *[Denetim](#page-28-0) Modülü Takmak* İ*çin: Sayfa: 23* bölümünde açıklandığı gibi diziye takın.

### <span id="page-31-0"></span>**MicroSD Kartı Çıkarma**

[Şekil](#page-31-2) 17 Belirtme Çizgisi 1, microSD kartın konumunu gösterir.

**Dikkat:** MicroSD kartını kaybetme ya da karta zarar verme riskini azaltmak için yeni denetim modülüne yerleştirmeye hazır olmadan çıkartmayın.

- 1. Yay mekanizmasının serbest kalması için kartı yuvasına sıkıca bastırın (bkz. [Şekil](#page-31-2) 17). Mikro SD kartı kısmen yuvasından dışarı çıkacaktır.
- 2. Kartı düzgün şekilde yuvasından dışarı doğru nazikçe çekin.
- <span id="page-31-2"></span>3. MicroSD kartını elektrostatik boşaltımdan korunan düz bir yüzeye koyun.

#### **Şekil 17: Mikro SD Kartının Çıkarılması**

### <span id="page-31-1"></span>**MicroSD kartını takın**

- 1. Takılacak olan mikro SD kartını üzerindeki ok yuvasını gösterecek şekilde yuvaya hizalayın ([Şekil](#page-32-1) 18). Doğru konumlandırıldığında, altın kontaklar aşağı ve yuvanın içine dönük olur.
- 2. Yerine oturana kadar kartı yuvanın içine doğru sıkıca bastırın. Bırakma yayı mekanizmasının oturduğundan ve SD kartı çıkardığından emin olmak için, bastırarak kartın sağlam bir şekilde oturduğunu doğrulayın. Daha sonra SD kartı tekrar takın ve SD kartı yavaşça çekerek sağlam bir şekilde oturduğundan emin olun.

<span id="page-32-1"></span>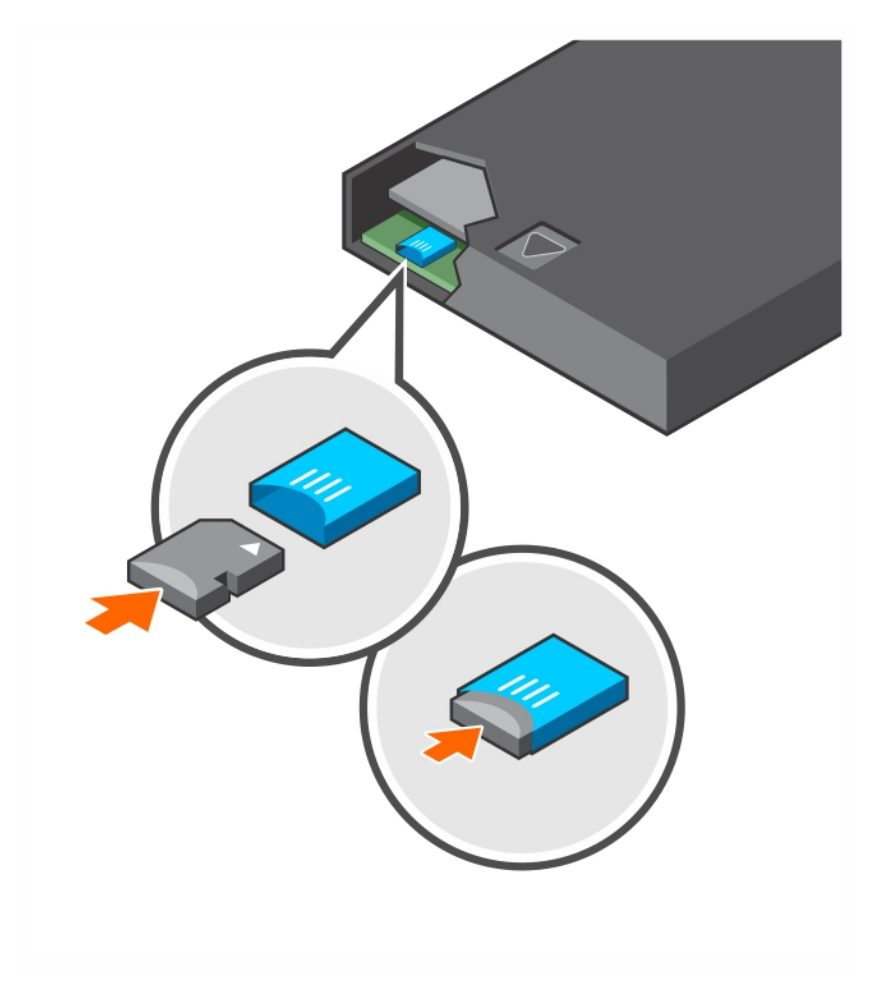

#### **Şekil 18: Mikro SD Kartın Takılması**

- 3. Diziye denetim modülünü takın. Bkz. *[Denetim](#page-28-0) Modülü Takmak* İ*çin: Sayfa: 23*.
- 4. Denetim modülünün çalışır halde olduğundan emin olun. Bkz. *Denetim Modülü LED'lerinin [Yorumlanmas](#page-21-1)*<sup>ı</sup> *Sayfa: 16*.

## <span id="page-32-0"></span>**Pil Değiştirme**

<span id="page-32-2"></span>Bu bölümde bir PS Serisi dizi denetim modülünde pil değiştirilirken takip edilmesi gereken adımlar açıklanmaktadır.

**Not:** Çoğu onarım yalnızca yetkili bir servis teknisyeni tarafından yapılmalıdır. Siz yalnızca ürününüzün belgelerinde belirtilen veya çevrimiçi ya da telefonla hizmet ve destek ekibinin bildirdiği basit onarımları gerçekleştirebilirsiniz. Dell tarafından yetkilendirilmemiş servislerden kaynaklanan zararlar garantinizin kapsamında değildir. Ürününüzle birlikte gelen güvenlik yönergelerini okuyun ve izleyin.

#### **Denetim Modülü İşleme Gereksinimleri**

Aşağıdaki denetim modülü işleme gereksinimlerini uygulayın:

- Aktif denetim modülü varsa çıkarmayın.
- Denetim modüllerini elektrostatik boşalmaya karşı koruyun. Kontrol modülleriyle çalışırken her zaman elektrostatik bileklik takın.
- Kontrol modülü değiştirilmesi durumunda, sadece (nedenlerle *di*ğ*er* şüpheli akü arızası), pil sökünüz ve yeni kontrol modülü kullanmak için saklayın.

#### <span id="page-33-1"></span><span id="page-33-0"></span>**Nakliye Gereksinimleri**

Önceden yüklenmiş bir kontrol modülü farklı bir konuma hareket önce, pil taburcu etmek gerekir daha düşük bir şarj seviyesi, *nakliye modu* olarak adlandırılır. Bataryayı nakliye modunda geçirmek, dizi depolanmış veya nakliye durumundayken şarj kaybını en aza indirir. Piller her dizi Kapat nakliye modunda otomatik olarak yerleştirilir.

**Not:** Bir pil ünitesi Dell nakliye zorundaysanız, paket "Lityum İyon" olarak etiketlenmiş olduğundan emin olun. Piller bir hava veya toprak taşıyıcı gönderilir.

#### **Başlamadan Önce**

1. Pilini değiştireceğiniz denetim modülünün ikincil modül olduğundan emin olun. Etkinse, ikincil olması için denetim modülünü açmayın.

Denetim modülünü ikincil yapmak için:

- a. Group öğesini tıklatın.
- b. Members öğesini genişletin ve üye adını seçin.
- c. Denetim modülünün durumunu görüntülemek için Controllers sekmesini tıklatın.
- d. Maintenance sekmesini ve ardından restart seçeneğini tıklatın.
- 2. Uygunsa, daha sonra tekrar doğru şekilde takmak için ikincil denetim modülündeki ağ kablolarını etiketleyin.

#### **Pili çıkarın**

- 1. İkincil denetim modülündeki ağ kablolarını çıkarın.
- 2. İkincil denetim modülü çıkarın ve statik elektrik bulunmayan bir çalışma alanına, pil kapağı yukarı dönük şekilde koyun.
- 3. Pili ve ilgili elektronik parçaları tutan pil kapağı tek vida ile tutturulmuştur. Vida sabit değildir. Phillips #2 tornavida kullanarak vidayı sökün ([Şekil](#page-34-0) 19), vidayı delikten çıkarın ve denetim modülünün içine düşmemesi için bir kenara koyun.

<span id="page-34-0"></span>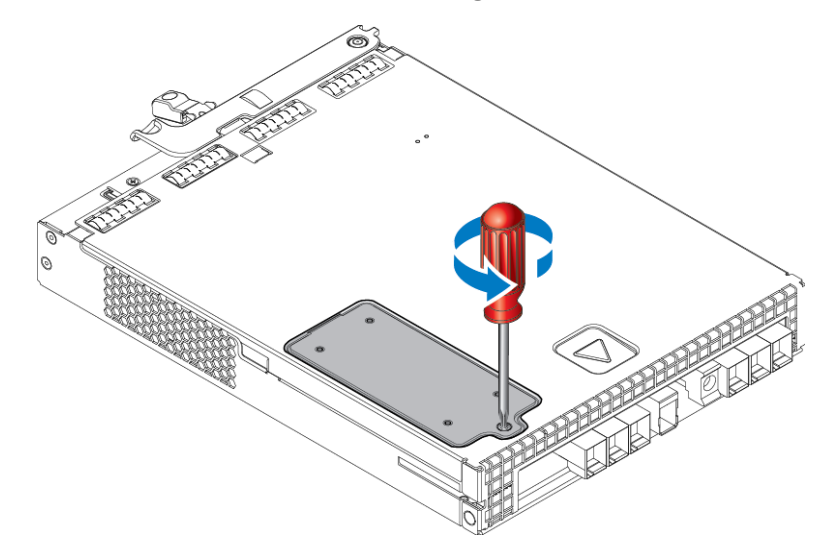

**Şekil 19: Vidanın Pil Kapağından Çıkarılması**

**Not:** Vida denetim modülünün içine düşerse, denetim modülünü servis için Dell'e göndermeniz gerekebilir.

<span id="page-34-1"></span>4. Vida başını kulp olarak kullanıp pil kapağını yukarı ve sola çevirip denetim modülünün üstüne ters olarak koyun ([Şekil](#page-34-1) 20). Pil kapağı, pil kapağa bağlı olduğu için tahmin edilenden ağırdır.

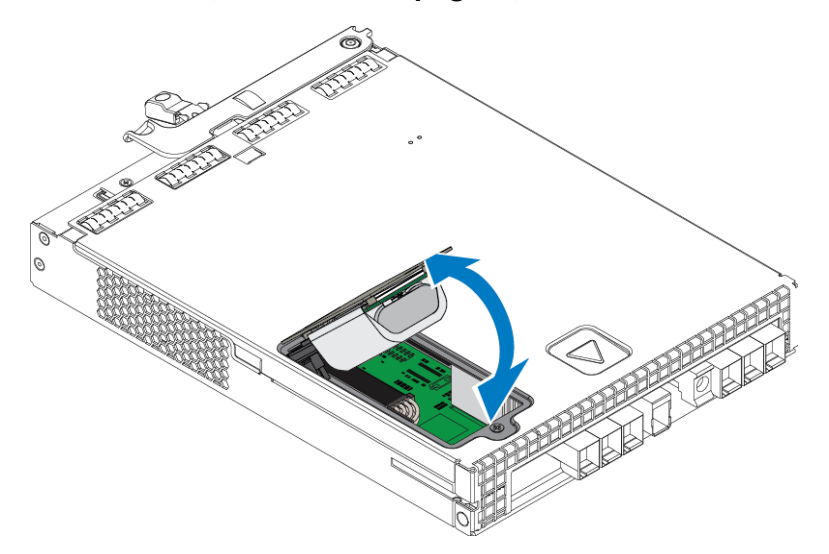

#### **Şekil 20: Pil Kapağını Çıkarma**

5. Pil ünitesine bağlı konektör bir tutma klipsi ile tutturulmuştur; konektörü sökmek için bu klipse [Şekil](#page-35-0) 21'te gösterildiği gibi bastırmak gereklidir. Konektörün dış kısmını kavrayıp aynı anda tutma klipsine bastırın ve konektörü yavaşça yanlara doğru oynatarak dışarı doğru çekin. Eski pil ünitesini kenara koyun.

<span id="page-35-0"></span>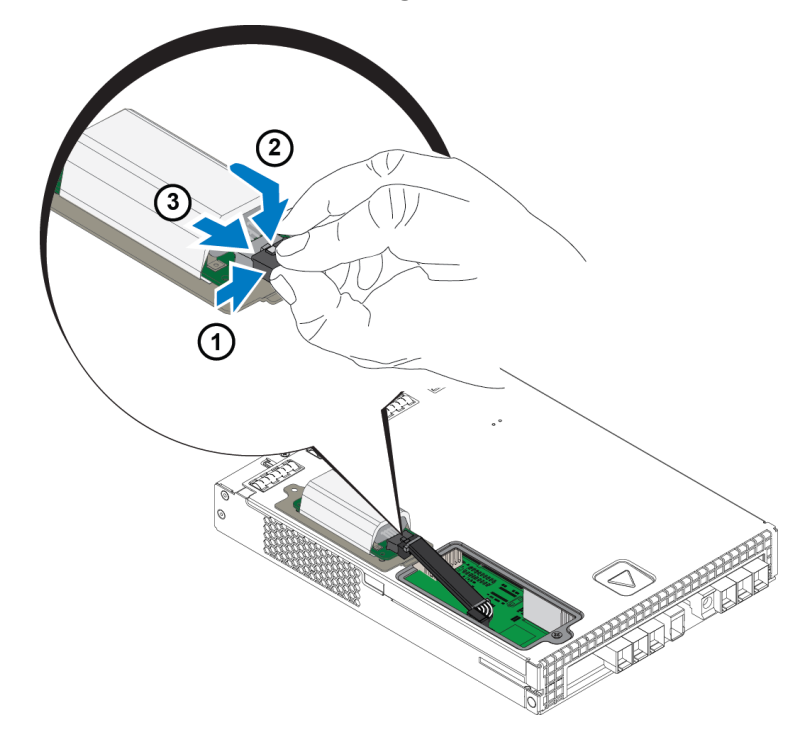

#### **Şekil 21: Pilin Bağlantısını Kesme**

#### **Yeni Pili Takma**

- 1. Yeni bil ünitesini konektöre takın ve konektörü yerine oturması için yavaşça oynatıp itin. Konektörü takmak için tutma klipsine bastırmanıza gerek yoktur. Konektörler tam olarak oturunca tutma klipsinin yerine oturduğunu duymalısınız.
- 2. Pili çıkarmak için uygulanan prosedürü 5. adımdan itibaren tersinden uygulayarak yeni pil ünitesini yerleştirin.

**Not:** Kolay birleştirme için yolunuza çıkmasını engellemek üzere, denetim modülünün içindeki kablonun yerini değiştirmeniz gerekebilir. Kablonun, pil kapağı ile denetim modülü kasası arasında sıkışmadığından emin olun.

- 3. Vidayı yerine takıp yavaşça sıkın.
- 4. Denetim modülünü yerine takıp kabloları yeniden bağlayın.

#### **Eski Pili İade Edin veya Atın**

Şarj edilebilir pilin atılma yöntemi ülkeden ülkede değişmektedir. Eski pilinizi, ülkenizin yönetmeliklerine uygun şekilde attığınızdan emin olun. Alternatif olarak, eski pil paketini düzgün şekilde atması için Dell'e gönderebilirsiniz. Bkz. *Nakliye [Gereksinimleri](#page-33-0) Sayfa: 28*.

## <span id="page-36-0"></span>**4 Güç kaynağı Birimlerinin Bakımı**

<span id="page-36-4"></span>Dizi iki adet açıkken değiştirilebilir güç kaynağı birimini destekler.

Dizi geçici olarak tek güç kaynağıyla çalışabilme yeteneğine sahiptir, ancak dizinin uzun süre güvenilirliğini sürdürmek için her iki güç kaynağı da gereklidir.

## <span id="page-36-1"></span>**Güç Kaynakları Hakkında**

PS Serisi dizi iki güç kaynağı ünitesinden (PSU) güç alır. Dizi bir güç kaynağı arıza durumundayken tek kaynakla çalışabilir.

<span id="page-36-2"></span>Her ünitede 220-240 VAC yüksek AC hat güç kaynağı gerektiren 2800W güç kaynağı vardır.

## **Güç Kaynağı Arızalarını Tanımlama**

Bir güç kaynağı ve soğutma modülü arızasını aşağıdaki yöntemlerle belirleyebilirsiniz:

- Güç kaynağındaki ve soğutma [modüllerindeki](#page-10-2) **LED**'ler. Ayrıntılar için bkz. *Arka Panel Özellikleri ve Göstergeleri Sayfa: 5*.
- Konsol üzerindeki olay günlüğündeki ya da Grup Yöneticisi GUI Alarm panelindeki **mesajlar**.
- **Group Manager (Grup Yöneticisi) GUI ve CLI çıktısı.** GUI group member Enclosure sekmesi veya CLI member select *member\_name* show enclosure komutu bir güç kaynağı ve soğutma modülü arızasını gösterir.

**Not:** Dizinin arka kısmına bakarken, güç kaynağı 0 sağda ve güç kaynağı 1 soldadır.

### **Güç Kaynağı Denetimleri ve LED'leri**

Güç kaynaklarında durumlarını gösteren LED'ler vardır.

### **AC Güç Kaynağı**

<span id="page-36-3"></span>[Şekil](#page-36-3) 22 güç kaynağının özelliklerini gösterir. [Tablo](#page-37-0) 10'de bu özellikler açıklanmıştır.

#### **Şekil 22: 2800W Güç Kaynağı LED'leri**

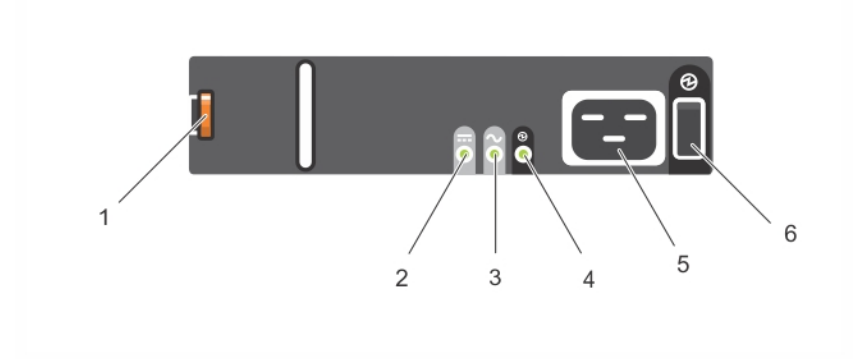

<span id="page-37-0"></span>

| Öğe                     | <b>LED/Denetim</b>         | <b>Renk</b><br>(Durum)   | Açıklama                                                          |
|-------------------------|----------------------------|--------------------------|-------------------------------------------------------------------|
| $\overline{1}$          | Serbest bırakma<br>mandalı | yok                      | Diziden PSU'yu çıkarmak için kullanılır.                          |
| $\overline{c}$          | PSU hatası                 | Sarı<br>(sabit)          | PSU hatası. PSU güç sağlamıyor.                                   |
|                         |                            | Sarı<br>(yanıp sönüyor)  | PSU ürün yazılımı indiriliyor.                                    |
| $\overline{\mathbf{3}}$ | AC hatasi                  | Sarı<br>(sabit)          | AC güç algılanmadı.                                               |
|                         |                            | Sarı<br>(yanıp sönüyor)  | PSU ürün yazılımı indiriliyor.                                    |
| 4                       | Güç Tamam                  | Yeşil<br>(sabit)         | Bu PSU güç sağlıyor.                                              |
|                         |                            | Yeşil<br>(yanıp sönüyor) | AC güç var, ancak PSU bekleme modunda. Diğer PSU güç<br>sağlıyor. |
| 5                       | Güç Kablosu<br>Konektörü   | yok                      | Birlikte gelen güç kablosunu bağlayın.                            |
| 6                       | Güç Anahtarı               | (Kapalı)                 | Üniteye güç sağlanmıyor.                                          |
|                         |                            | (Açik)                   | Ünitenin gücü açık ve çalışıyor.                                  |

**Tablo 10: Güç Kaynağı Özellikleri**

### <span id="page-37-1"></span>**Güç Kaynağı Birimini Çıkarma**

<span id="page-37-2"></span>Bir dizi sadece bir güç kaynağı birimiyle çalışabilmekle birlikte, arızalı birimi en kısa zamanda değiştirmeniz gerekir. Uygun dizi soğutması için, değiştirmeye hazır hale gelmeden arızalanan bir güç kaynağı birimini çıkarmayın.

#### **Güç Kaynağının Çıkarılması**

Güç kaynağı ve soğutma modülü üzerinde herhangi bir işlem yaparken elektrostatik koruma kullanın. Bkz. *Donan*ı*m*<sup>ı</sup> *[Koruma](#page-11-1) Sayfa: 6*.

Bir güç kaynağını çıkarmak için:

- 1. Güç kaynağındaki güç anahtarını kapatın.
- 2. Kancalı sabitleyicileri güç kablosunun etrafından ayırın.
- 3. Güç kablosunu çıkarın.
- 4. Sağ elinizle kolu tutun ve turuncu serbest bırakma mandalını (belirtme çizgisi 1, [Şekil](#page-38-0) 23) baş parmağınızla sağa doğru itin.
- 5. Modülü [Şekil](#page-38-0) 23'de gösterildiği gibi yuvadan çekin.

**Dikkat:** PSU ağırdır. İki elinizle tutun.

<span id="page-38-0"></span>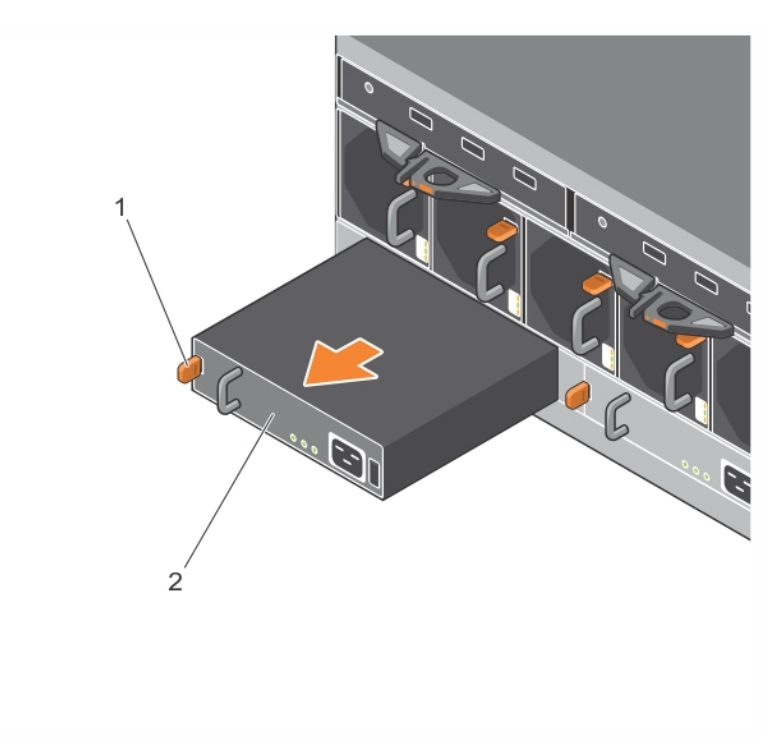

#### **Şekil 23: Bir Güç Kaynağı Birimini Çıkarma**

### <span id="page-38-1"></span>**Bir Güç Kaynağı Birimini Takma**

Bir güç kaynağı birimini takmak için

- 1. Güç kaynağı birimini, turuncu renkli serbest bırakma mandalı sol üst köşeye gelecek şekilde tutun (belirtme çizgisi 1 [Şekil](#page-39-0) 24).
- 2. [Şekil](#page-39-0) 24'de gösterildiği gibi, güç kaynağı birimini gevşetme tırnağı tamamen yerine oturana kadar kasaya doğru kaydırın.

<span id="page-39-0"></span>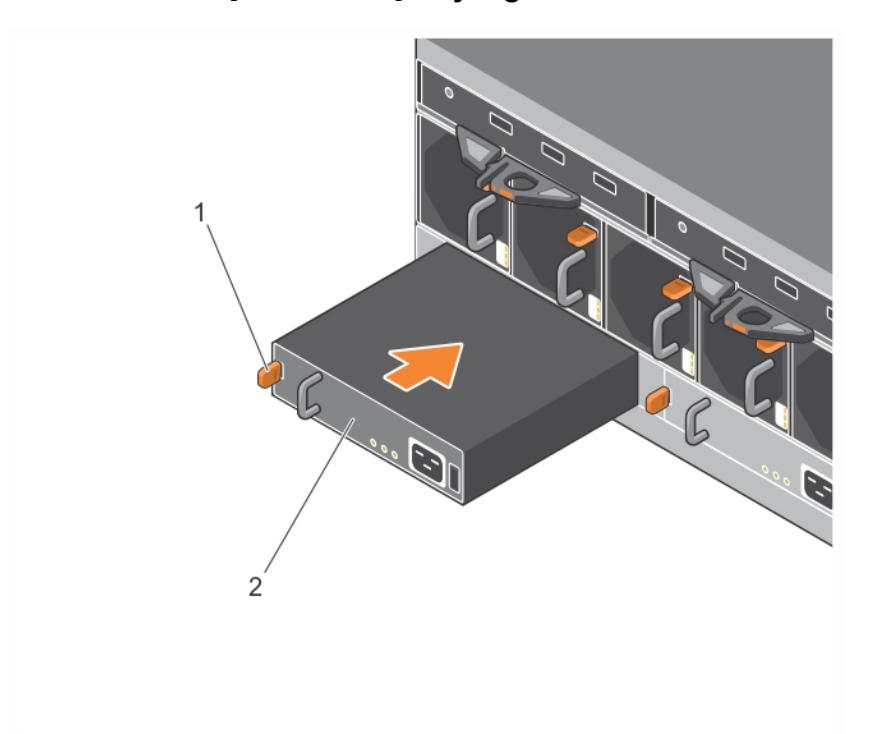

#### **Şekil 24: Güç Kaynağı Takma**

- 3. Güç anahtarının OFF konumunda olduğundan emin olun.
- 4. Güç kablosunu güç kaynağı ve soğutma modülüne bağlayın ve kabloyu elektrik prizine takın.

**Not:** Güç kaynağı üzerindeki anahtarlar kapalı olsa bile güç kablosu takıldığında AC LED'i yanar.

- 5. Kancalı sabitleyiciyi [Şekil](#page-39-1) 25'de görüldüğü gibi kullanarak güç kablosunu sabitleyin.
- <span id="page-39-1"></span>6. Güç kaynağı birimindeki güç anahtarını açın.

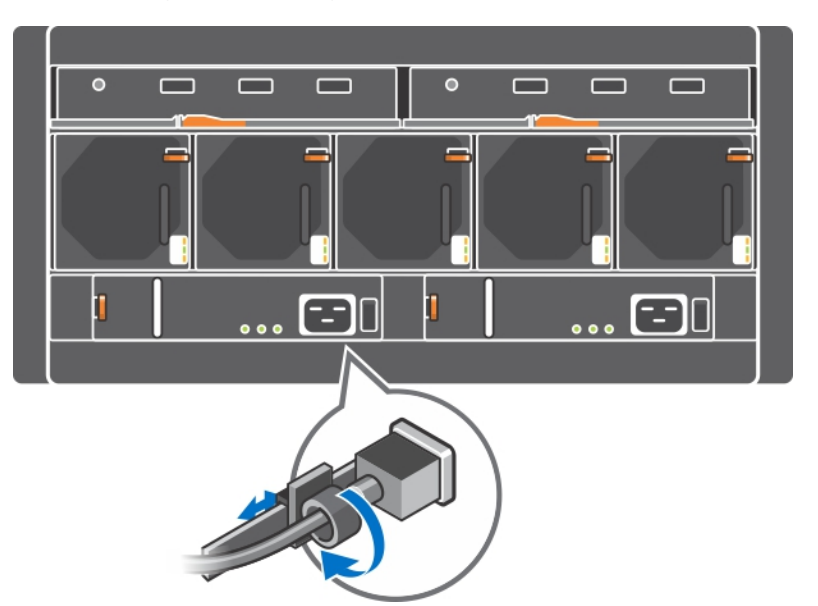

#### **Şekil 25: Güç Kablolarını Sabitleme**

## <span id="page-40-0"></span>**5 Fan Modüllerinin Bakımı**

<span id="page-40-2"></span>PS6610 dizisinde beş adet soğutma fanı modülü vardır.

Dizi bir fan arızalı olarak çalışma yeteneğine sahiptir, ancak dizinin uzun dönem soğutulmasını ve güvenilir şekilde çalışmasını sağlamak için beş soğutma modülünün hepsi gereklidir.

### **Soğutma Fanı Modülünü Çıkarma**

<span id="page-40-3"></span>Bir dizi sadece dört fan modülüyle çalışabilmekle birlikte, arızalı fan ünitesini en kısa zamanda değiştirmeniz gerekir. Uygun dizi soğutması için, değiştirmeye hazır hale gelmeden arızalanan fan ünitesini çıkarmayın.

**Dikkat:** Fan modülü değiştirme prosedürü (çıkarma ve takma), dizinin düzgün soğutulmasını sağlamak için 2 dakikadan kısa sürede tamamlanmalıdır.

#### **Soğutma Fanı Modülünü Çıkarma**

Bir soğutma modülü ile ilgili herhangi bir işlem yaparken elektrostatik koruma kullanın. Bkz. *Donan*ı*m*<sup>ı</sup> *[Koruma](#page-11-1) Sayfa: 6*.

Soğutma modülünü çıkarmak için:

- 1. Ünitenin arkasından, soğutma fanından çıkan tutamağı tutun ve baş parmağınızla turuncu renkli serbest bırakma mandalını sağa doğru bastırın (belirtme çizgisi 2, [Şekil](#page-40-1) 26).
- <span id="page-40-1"></span>2. Modülü, [Şekil](#page-40-1) 26'de görüldüğü gibi, kasadan ayrılana kadar çekin.

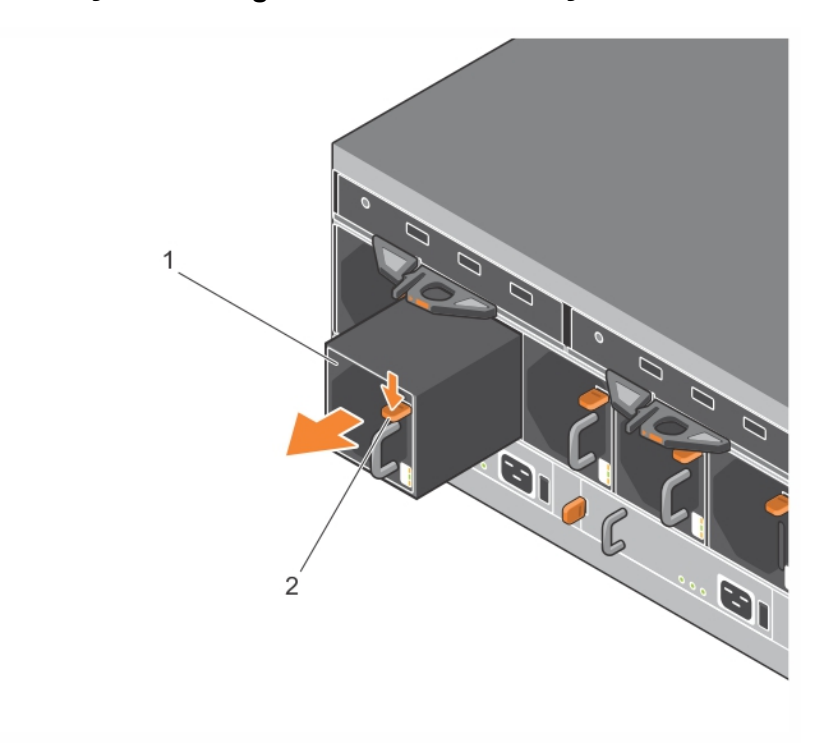

#### **Şekil 26: Soğutma Fanı Modülünü Çıkarma**

### **Soğutma Fanı Modülü Takma**

**Dikkat:** Dizinin düzgün soğumasını sağlamak için, dizinin içinde fan modülü olmadan 2 dakikadan uzun süre çalışmasına izin vermeyin.

#### **Soğutma Fanı Modülü Takma**

Bir soğutma modülü ile ilgili herhangi bir işlem yaparken elektrostatik koruma kullanın. Bkz. *Donan*ı*m*<sup>ı</sup> *[Koruma](#page-11-1) Sayfa: 6*.

Soğutma modülü takmak için:

- 1. Soğutma modüllerini, turuncu tırnak sağ üste gelecek şekilde tutun (belirtme çizgisi 2, [Şekil](#page-41-0) 27).
- <span id="page-41-0"></span>2. Fan modülünü (belirtme çizgisi 1 [Şekil](#page-41-0) 27) gevşetme tırnağı tamamen yerine oturana kadar kasaya doğru kaydırın.

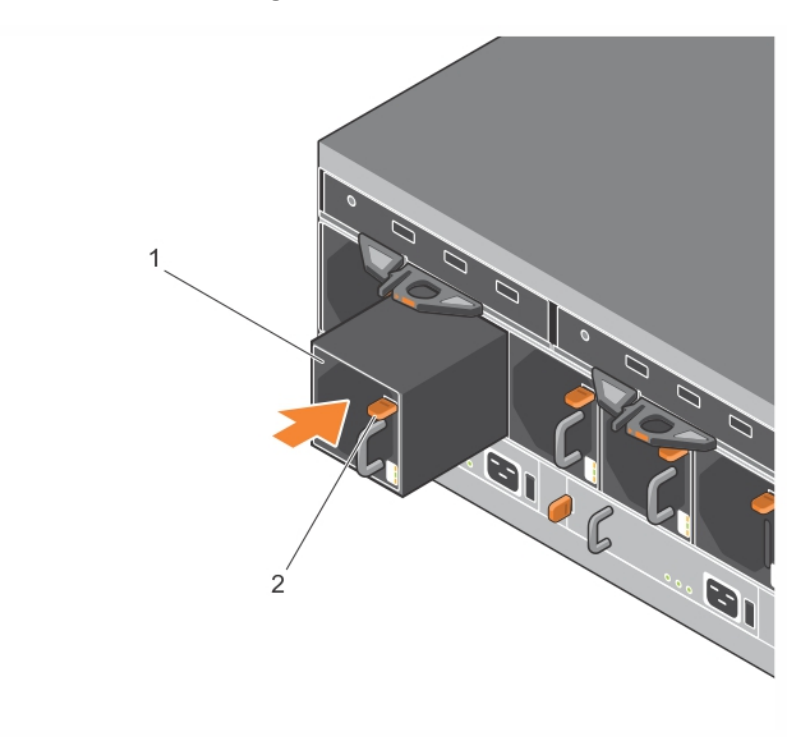

**Şekil 27: Soğutma Fanı Modülü Takma**

## <span id="page-42-0"></span>**6 Gelişmiş Ağ İletişimi Seçenekleri**

İsterseniz tüm kontrol modüllerindeki Ethernet bağlantı noktalarını (aynı türdeki) ağ anahtarlarına bağlamanın yanı sıra Yönetim bağlantı noktasını ayrı bir ağ anahtarına da bağlayabilirsiniz.

Yönetim bağlantı noktasını yapılandırmak yönetim trafiğini (grup, üye, bölüm, kopyalama vb. oluşturma ve yönetimi) iSCSI veri trafiğinden (uygulamalar ve bölümler arasında ve kopyalama ortakları arasında I/O) ayırmanızı sağlar.

## <span id="page-42-1"></span>**Yönetim Bağlantı Noktasını Yapılandırma**

10/100Mbps yönetim bağlantı noktasının yapılandırılması donanım adımları ve yazılım adımları içerir. Yönetim bağlantı noktası sadece grup yönetimi trafiği ile sınırlıdır; iSCSI I/O taşımaz.

**Not:** Bu bağlantı noktasının yapılandırılması gelişmiş bir yapılandırma sayılmaktadır ve ortamınız bu güvenlik seviyesi gerektiriyorsa yapılabilir.

### **Donanım Adımları**

- 1. Ağ ortamınızın iSCSI trafiği için alt ağlardan ayrılmış bir alt ağa sahip atanmış yönetim ağını desteklediğinden emin olun.
- <span id="page-42-2"></span>2. Tüm kontrol modüllerinde MANAGEMENT olarak etiketlenmiş bağlantı noktasını yönetim ağına bağlayın. Yönetim bağlantı noktasının yeri [Şekil](#page-42-2) 28 görülmektedir.

**Şekil 28: Yönetim Bağlantı Noktasının Yeri**

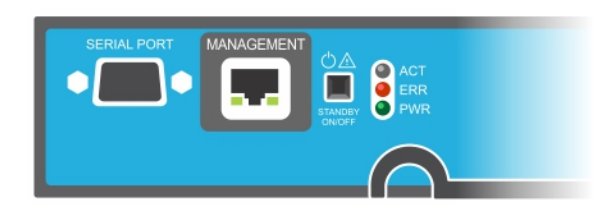

### **Yazılım Adımları**

Grup Yönetici GUI'sindeki yönetim ağını yapılandırma prosedürü için bkz. *Dell EqualLogic Grup Yöneticisi Yönetici K*ı*lavuzu*.

## <span id="page-44-0"></span>**7 Dizinizde Sorun Giderme**

## <span id="page-44-1"></span>**Siz ve Diziniz için Önce Güvenlik—**

Çoğu onarım yalnızca yetkili bir servis teknisyeni tarafından yapılmalıdır. Siz yalnızca ürününüzün belgelerinde belirtilen veya çevrimiçi ya da telefonla hizmet ve destek ekibinin bildirdiği basit onarımları gerçekleştirebilirsiniz. Dell tarafından yetkilendirilmemiş servislerden kaynaklanan zararlar garantinizin kapsamında değildir. Ürünle birlikte gelen güvenlik talimatlarını okuyun ve izleyin.

## <span id="page-44-2"></span>**Servis Etiketi Bilgisini Belirleme**

<span id="page-44-6"></span>Her dizide alfasayısal bir servis etiketi vardır (bkz. [Şekil](#page-44-4) 29). Dell ile iletişime geçtiğinizde bu bilgiyi müşteri desteğine vermeniz gerekebilir. PS6610'da servis etiketi, diziye dönük durduğunuzda üst çekmecenin sağ tarafında bulunur.

<span id="page-44-5"></span><span id="page-44-4"></span>Servis etiketinde bir QR kodu vardır. QR kodu tarayıcısıyla tarandığında, servis etiketi verileri sizi, diziniz için özel ürün bilgilerini içeren bir web sitesine yönlendirmek için kullanılır.

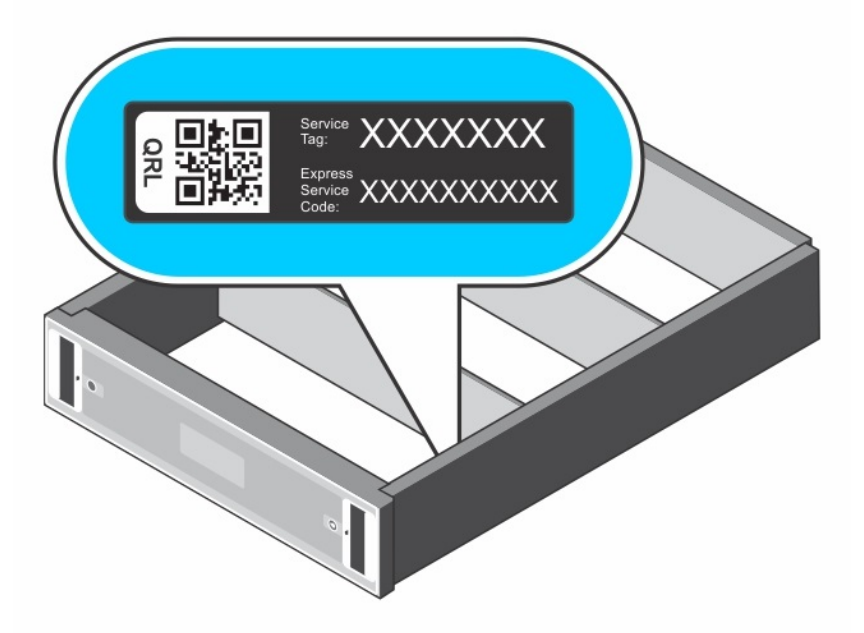

#### **Şekil 29: Dizi Servis Etiketi**

## <span id="page-44-3"></span>**Bileşen Tanılarını Alma**

PS Series grubunun bir ya da daha fazla üyesi için tanı bilgilerini Grup Yöneticisi GUI ya da CLI'dan toplayabilirsiniz. Daha fazla bilgi için bkz. *Dell EqualLogic Grup Yöneticisi, Yönetici K*ı*lavuzu* veya *Dell EqualLogic Grup Yöneticisi CLI Ba*ş*vuru K*ı*lavuzu*.

### <span id="page-45-0"></span>**Dizi Başlama Hatası**

Sisteminiz başlama sırasında durursa şu bölgeleri kontrol edin:

- Dizi arıza LED'lerinin yanıp yanmadığını. Bkz. *Ön Panel Özellikleri ve [Göstergeleri](#page-6-3) Sayfa: 1*.
- Sabit sürücüye [eriştiğinizde,](#page-4-1) sürekli olarak bir çizilme veya sürtünme sesi gelir. Bkz. *Teknik Destek ve Mü*ş*teri Hizmeti Alma Sayfa: v*.

## <span id="page-45-1"></span>**Dizi Bağlantılarının Kaybı**

- Her çiftteki bağlantı noktalarının biri için, *Çift [Denetleyici](#page-21-2) Yap*ı*land*ı*rmas*<sup>ı</sup> *Sayfa: 16*'nda açıklandığı gibi, denetim modülü bağlantı noktası bağlantı durumu LED'inin ve denetim modülü durum LED'inin sürekli yeşil yandığını doğrulayın. LED'ler sürekli yeşil [yanmıyorsa,](#page-20-1) bkz. *Kontrol Modülü Özellikleri Sayfa: 15*.
- Tüm kabloların doğru şekilde bağlı olduğunda emin olun.

<span id="page-45-2"></span>Sorun çözülmezse bkz. *Teknik Destek ve Mü*ş*teri [Hizmeti](#page-4-1) Alma Sayfa: v*.

## **Dış Bağlantıların Kaybı**

- Herhangi bir dış cihazın sorununu gidermeden önce kabloların doğru Ethernet'e ve mevcutsa yönetim bağlantı noktalarına bağlı olduğunu kontrol edin.
- <span id="page-45-3"></span>• Güç kablolarının dizinizdeki güç kaynağı modüllerine sıkıca bağlı olduğundan emin olun.

## **Güç Kaynağı Arızası**

1. Arızalı güç kaynağını bulun ve LED'lerin durumunu belirleyin.

AC güç LED'i yanmıyorsa, güç kaynağının bağlı olduğu güç kablosunu ve güç ünitesini kontrol edin.

- Çalıştığından emin olmak için başka bir aygıtı güç ünitesine bağlayın.
- Kabloyu farklı bir güç ünitesine bağlayın.
- Güç kablosunu yerine takın.

Sorun çözülmezse veya güç kaynağındaki arıza göstergesi yanarsa, PS Serisi destek sağlayıcınıza başvurun.

Güç kaynağı ve soğutma modülleri, çalışma esnasında sisteme zarar vermeden değiştirilebilir.

**Not:** Dell, bir DC güç kaynağının çalışırken değiştirilmesini önermez.

Dizi tek bir güç kaynağıyla çalıştırılabilir ancak düzgün soğutma sağlamak için her iki modülün de takılı olması gerekir. Tek güç kaynağı ve soğutma modülü, maksimum beş dakika için açık bir diziden çıkarılabilir.

2. [Çıkararak](#page-37-1) ve yeniden takarak güç kaynağını yerine oturtun. Bkz. *Güç Kayna*ğı *Birimini Ç*ı*karma Sayfa: 32*.

**Not:** Güç kaynağını taktıktan sonra, dizinin güç kaynağını tanıması ve bu kaynağın düzgün çalışıp çalışmadığını belirlemesi için birkaç saniye bekleyin.

Sorun çözülmezse, PS Serisi destek sağlayıcınıza başvurun.

## <span id="page-46-0"></span>**Dizi Soğutma Sorunları**

Aşağıdaki durumları kontrol edin ve düzeltin:

- Fan arızaları. GUI veya CLI'deki, fan arızasını gösteren üye durumunu gözden geçirin. Fan arızası için bir güç kaynağı ünitesinin değiştirilmesi gerekir.
- Boş sürücü bölmeleri veya boş denetleyici yuvası.
- Ortam sıcaklığı çok yüksek. Bkz. *Dell EqualLogic PS6610 Serisi Dizi Kurulum ve Ayarlama K*ı*lavuzu'ndaki teknik özellikler*.
- Raftaki kablolar veya başka öğeler dış hava akımını engeller.

<span id="page-46-1"></span>Sorun çözülmezse, değişim için PS Serisi destek sağlayıcınıza başvurun.

## **Denetim Modülü Arızaları**

- 1. Denetim modülü durum LED'lerini kontrol edin. Daha fazla bilgi için bkz. *Denetim Modülü LED'lerinin [Yorumlanmas](#page-21-1)*<sup>ı</sup> *Sayfa: 16*.
- 2. Denetimmodülünüyenidentakınve 30saniye bekleyin.Bkz. *Denetim [ModülünüDe](#page-25-0)*ğ*i*ş*tirme Sayfa: 20*.

<span id="page-46-2"></span>Denetim modülü arızalanırsa, değiştirilmesi için PS Series destek sağlayıcınızla temasa geçin.

## **Arızalı Sabit Sürücüler**

Diziden arızalı sürücüyü çıkarmadan önce sabit sürücü göstergelerini kontrol edin. Söz konusu sürücünün GUI'de, konsol günlüğünde veya izleme günlüğünde de arızalı olarak tanımlandığını doğrulayın..

• Sürücüyü diziden çıkarın ve sürücüyü bir an önce değiştirin. Bkz. *Disk [Sürücülerini](#page-19-1) Ç*ı*karma Sayfa: 14*.

Diski değiştirmek sorunu çözmezse, PS Serisi destek sağlayıcınıza başvurun.

## <span id="page-48-0"></span>**İndeks**

#### **A**

**ağ** arıza koruma [18](#page-23-0) **ağ arabirimleri** LED'ler [16](#page-21-3) **arıza göstergeleri** denetim modülleri [18](#page-23-1) diskler [11](#page-16-4)

#### **B**

**beklemede düğmesi** [19](#page-24-2) **bir diziyi kapatma** [6](#page-11-4)

#### **Ç**

**çıkarma** 3.5 inç sürücü [14](#page-19-2)

#### **D**

**denetim modülleri** arıza göstergeleri [18](#page-23-1) bulma [18](#page-23-2) çalışma durumunu doğrulama [24](#page-29-1) diziden çıkartma [20](#page-25-1) diziye takma [23](#page-28-0) düzgün takıldığını kontrol etme [25](#page-30-1) işleme gereksinimleri [19](#page-24-3) LED'ler [16](#page-21-3) özellikler [15](#page-20-1) piller [15](#page-20-2) ürün yazılımı gereksinimleri [18](#page-23-3) ürün yazılımı sürümü [18](#page-23-4) yük devretme davranışı [18](#page-23-5) **dikey yük devretme** [16](#page-21-4) **diskler** arıza davranışı [11](#page-16-5) arıza göstergeleri [11](#page-16-4) bulma [11](#page-16-4) çalışma durumunu doğrulama [13](#page-18-2) işleme gereksinimleri [10](#page-15-5)

koruma [10](#page-15-5) LED'ler [11](#page-16-6) **dizi** denetim modülleri [15](#page-20-3) fanlar [31](#page-36-4) , [35](#page-40-2) güç kaynakları [31](#page-36-4) , [35](#page-40-2) kapatma prosedürü [6](#page-11-4) LED'ler [11](#page-16-6) , [16](#page-21-3) soğutma [31](#page-36-4) , [35](#page-40-2) ürün yazılımı [18](#page-23-3) **durum** denetim modülleri [18](#page-23-1)

#### **E**

**elektrostatik bilek kayışı** [6](#page-11-5) **elektrostatik boşalma** [6](#page-11-5)

#### **F**

**fanlar** PSU'yu çıkartma [32](#page-37-2) , [35-36](#page-40-3)

#### **G**

**gereksinimler** denetim modülleri [19](#page-24-3) diskler [10](#page-15-5) güç [32](#page-37-2) , [35-36](#page-40-3) soğutma [32](#page-37-2) , [35-36](#page-40-3) ürün yazılımı [18](#page-23-3) **güç kaynakları** çıkartma [32](#page-37-2) , [35-36](#page-40-3) **güvenlik** [39](#page-44-1)

#### **L**

**LED'ler** ağ arabirimleri [16](#page-21-3) denetim modülü [16](#page-21-3) diskler [11](#page-16-6)

#### **M**

**microSD kark** çıkartma [26](#page-31-0)

#### **microSD kart** değiştirme [19](#page-24-4)

takma [26](#page-31-1) ürün yazılımı gereksinimleri [18](#page-23-3)

#### **Ö**

**önerilen araçlar** [6](#page-11-0)

#### **P**

**pil** [24](#page-29-2)**,** [27](#page-32-2) **PS Serisi dizi** elektrostatik boşalmadan koruma [6](#page-11-5)

#### **Q**

**QR kodu** [39](#page-44-5)

#### **S**

**SD kard** [15](#page-20-4) **servis etiketi** [39](#page-44-6) **ship mode** [28](#page-33-1) **soğutma modülü** PSU'yu çıkartma [32,](#page-37-2) [35-36](#page-40-3) **sorun giderme** [39](#page-44-0) bağlantılar [40](#page-45-1) başlatma hatası [40](#page-45-0) dış bağlantılar [40](#page-45-2) güç kaynağı/soğutma fanı modülü [40](#page-45-3) soğutma sorunları [41](#page-46-0)

#### **T**

**takma** güç kaynağı/soğutma fanı modülü [33](#page-38-1) **Teknik Destek** [v](#page-4-2)

#### **Ü**

**ürün yazılımı** gereksinimler [18](#page-23-3) sürümü tanımlama [19](#page-24-5) **ürün yazılımı sürümünü tanımlama** [19](#page-24-5)

#### **Y**

**yük devretme** denetim modülü [18](#page-23-5)